# **Arval** Apollo Taxonomy Drupal 8

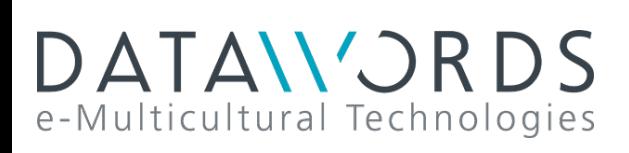

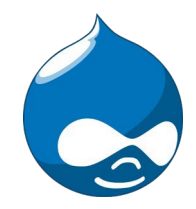

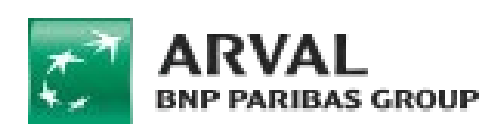

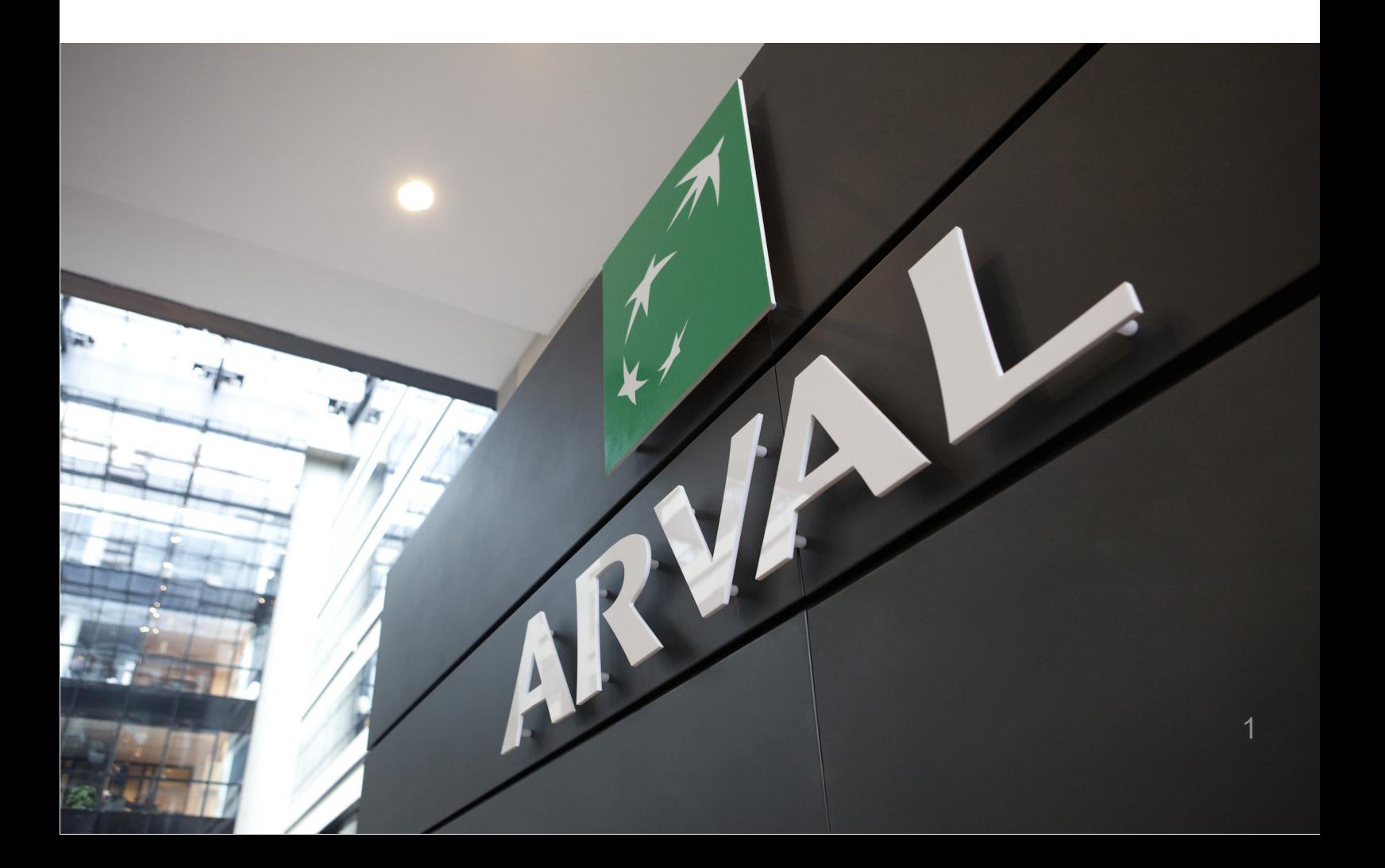

# Summary

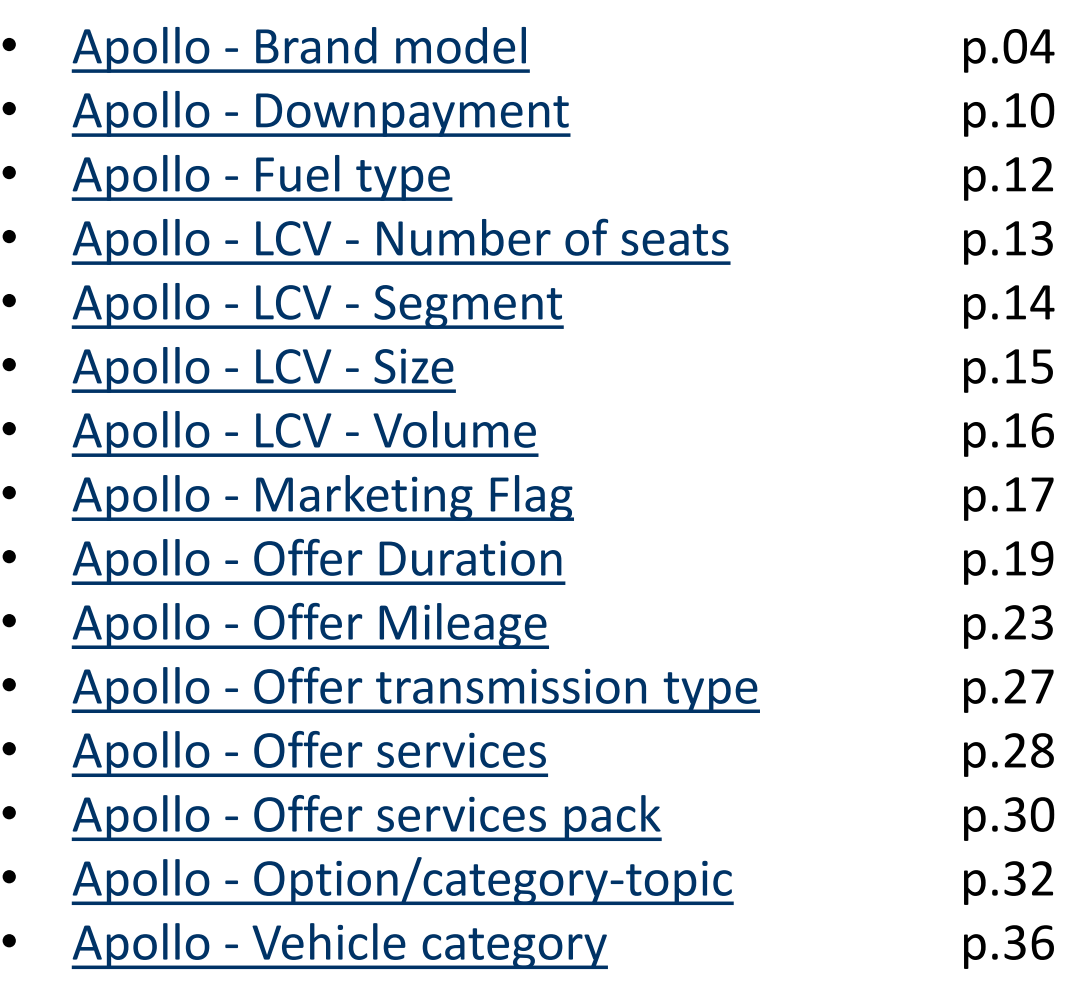

# **Taxonomy**

Taxonomy are accessiblehere:

Structure > Taxonomy

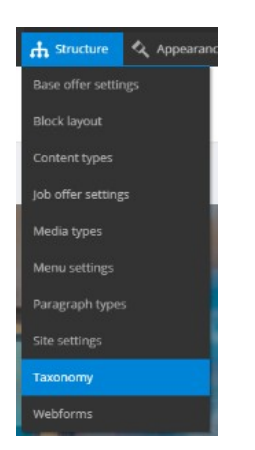

Search the taxonomy you want to edit or create and click on "List terms":

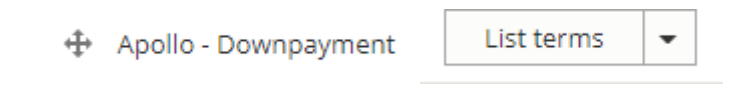

Click on edit to modify an existingTaxonomy:

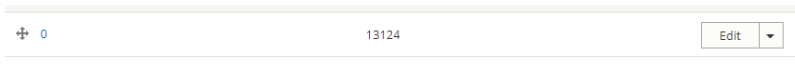

Or click on "Add term" to createone:

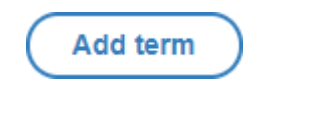

### **Webstore**

You may encounter the following field:

Webstore code

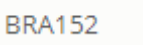

It can only be apply for website with **webstore**. This field is notmandatory.

When an offer is import from the webstore the following taxonomy are automatically created in the backoffice:

- Apollo Brand model
- Apollo Fuel Type
- Apollo Offer transmissiontype
- Apollo Option/category-topic
- Apollo Vehicle category
- Apollo Offer Duration
- Apollo Offer Mileage

### <span id="page-3-0"></span>**Apollo - Brand model**

"Apollo - Brand model" taxonomy are used to create and define the offer brand and

model. It is also use to create brand pages like below with offers slider.

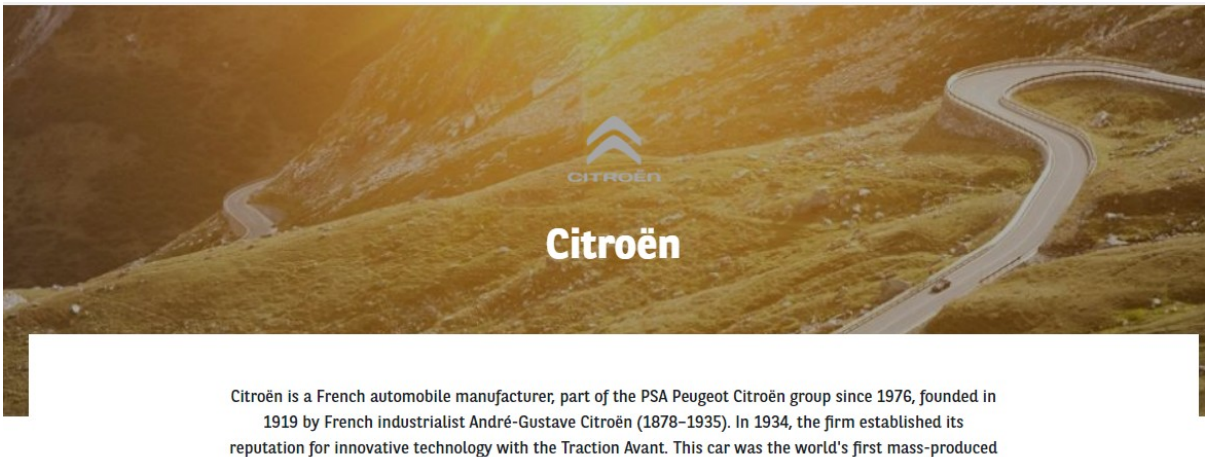

front wheel drive car, and also one of the first to feature a unitary type body, with no chassis supporting the mechanical components.

### CITROENC3 SOCIÉTÉ VU 5P BERLINE PURETECH 82 S&S BVM FEEL

PURETECH 82 S&S BVM FEEL

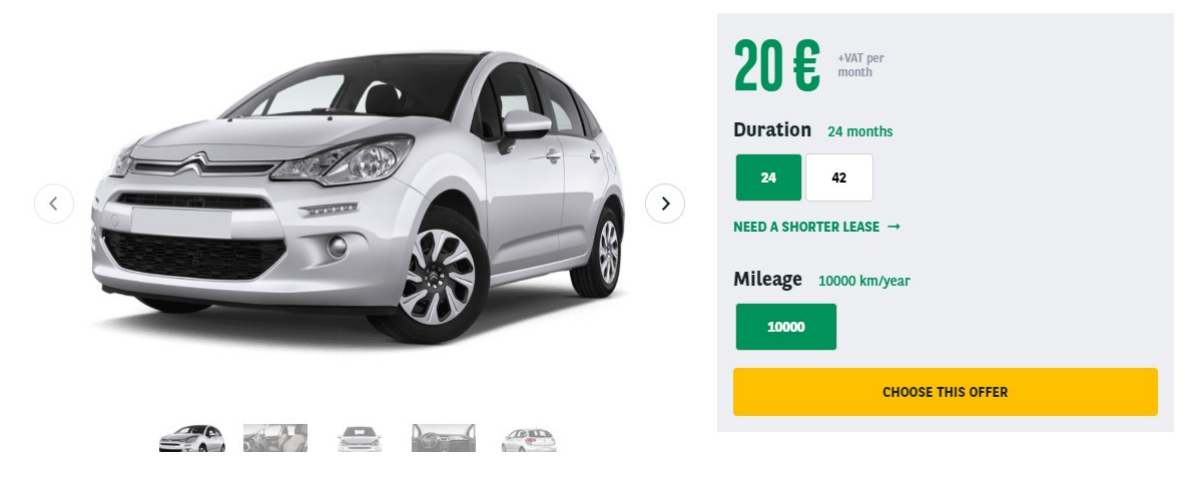

### **First level - MAKE**

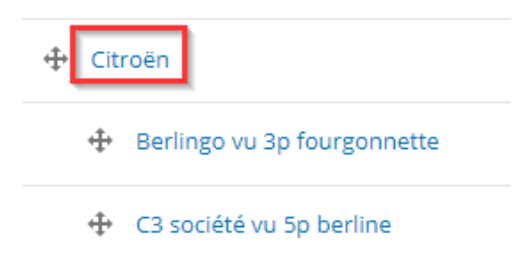

Complete all necessary fields:

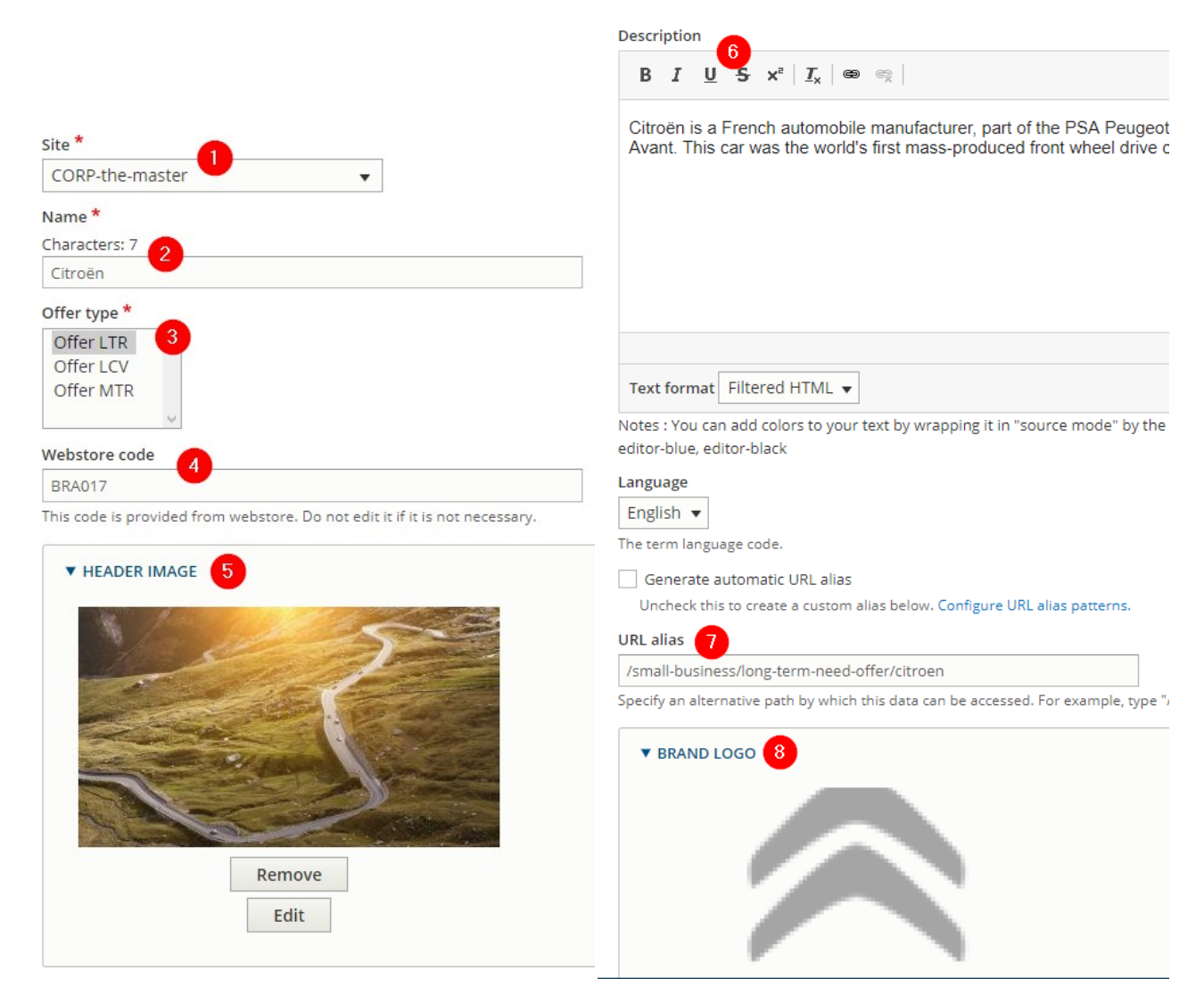

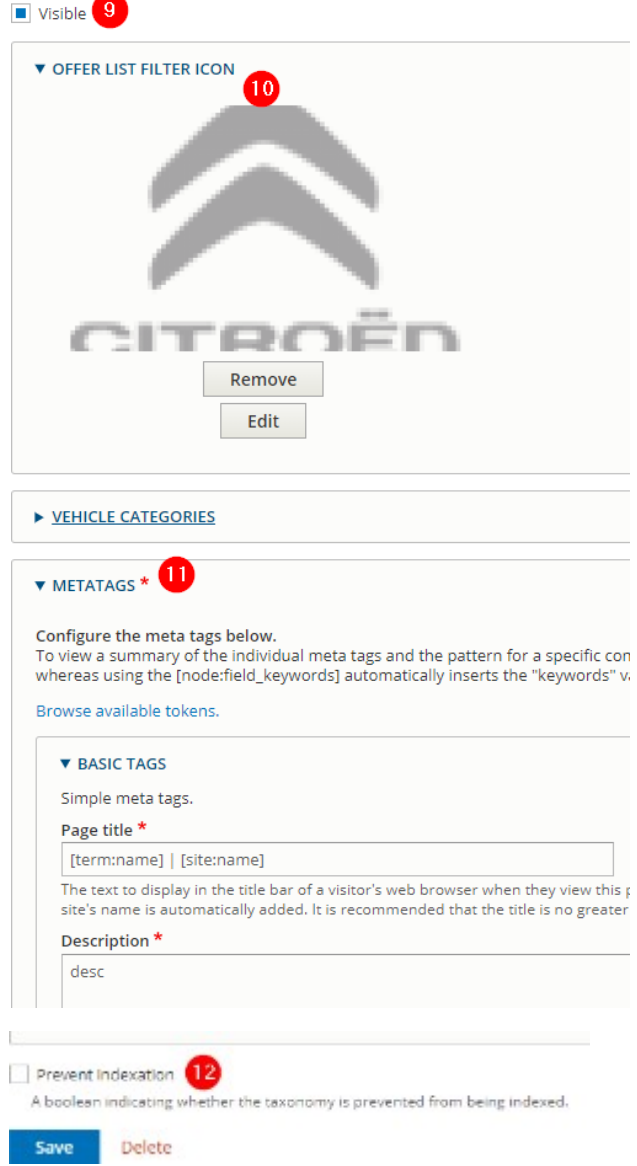

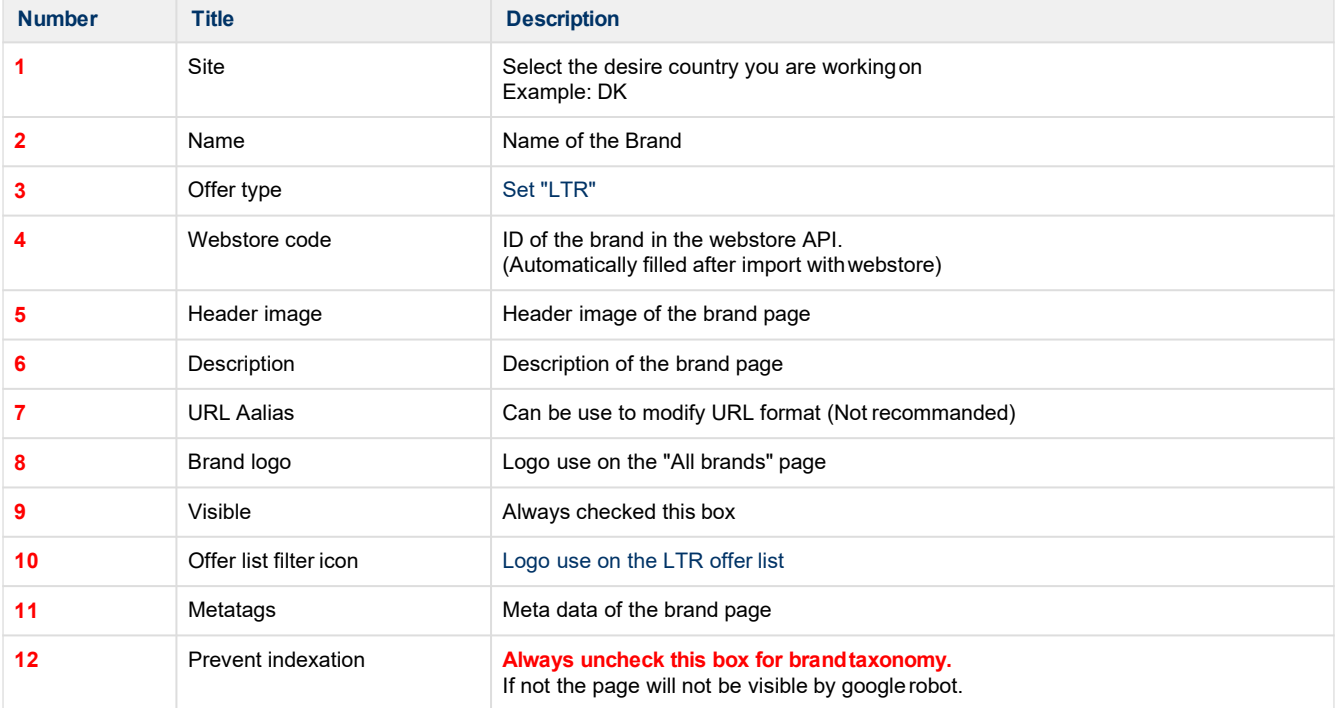

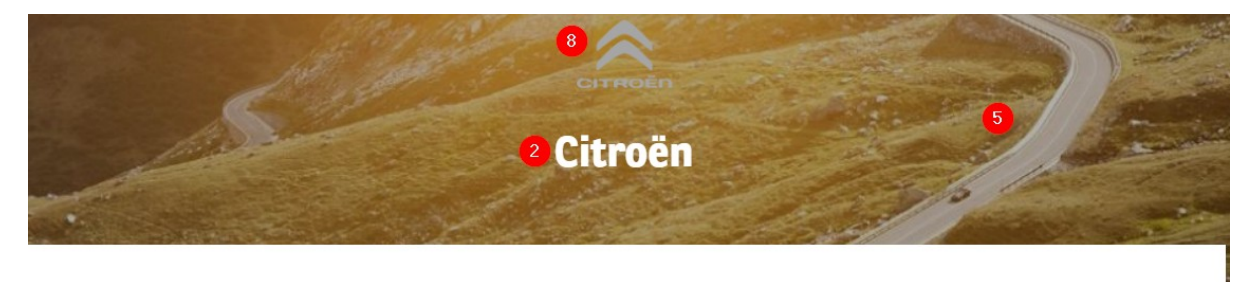

Citroën is a French automobile manufacturer, part of the PSA Peugeot Citroën group since 1976, founded in 1919 by French industrialist André-Gustave Citroën (1878-1935). In 1934, the firm established its 4 reputation for innovative technology with the Traction Avant. This car was the world's first mass-produced front wheel drive car, and also one of the first to feature a unitary type body, with no chassis supporting the mechanical components.

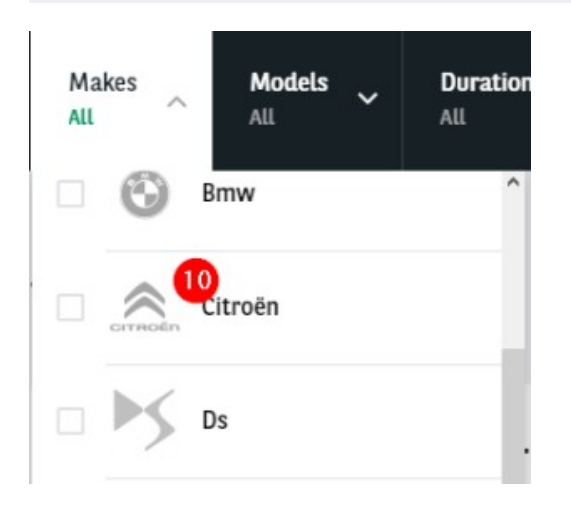

### **Second level - Model**

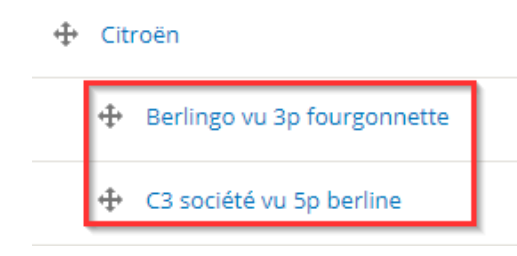

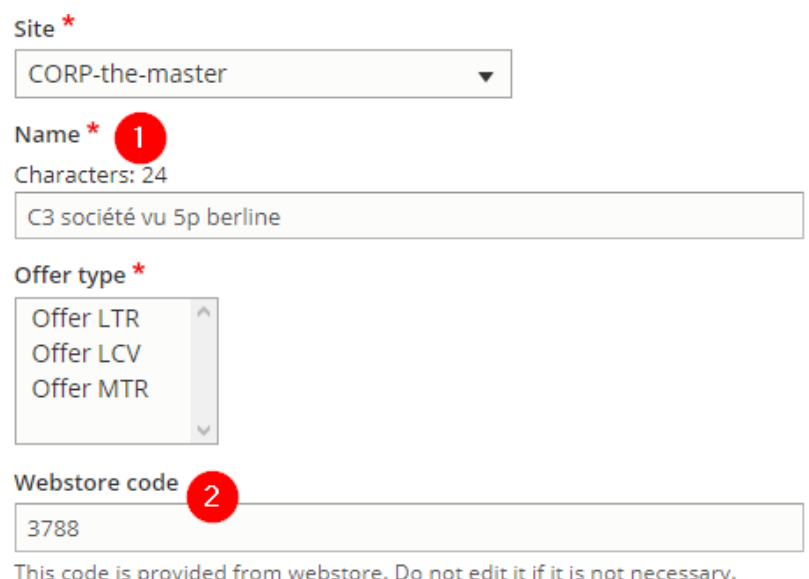

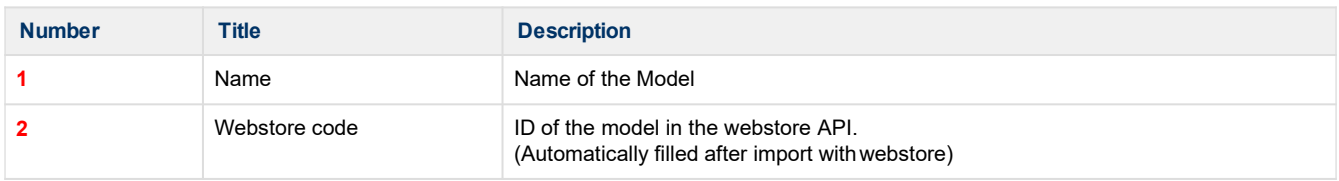

# CITROEN C3 SOCIÉTÉ VU 5P BERLINE PURETECH 82 S&S BVM FEEL

PURETECH 82 S&S BVM FEEL

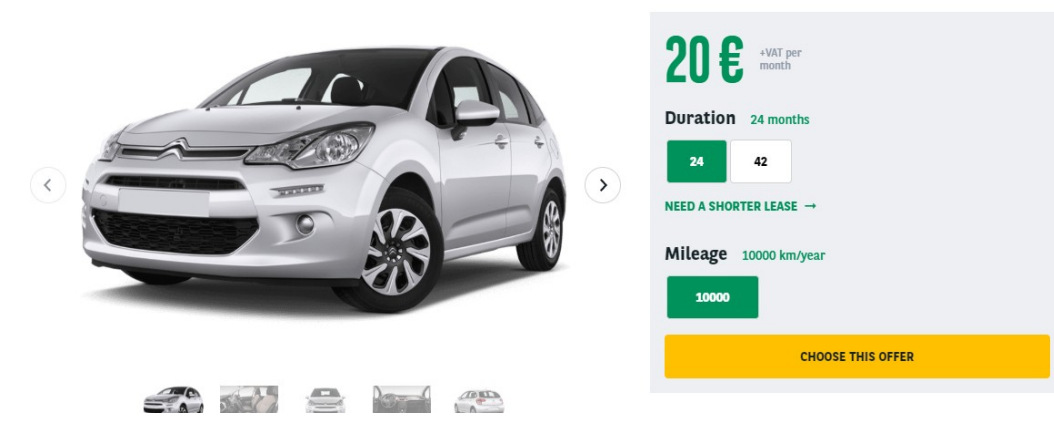

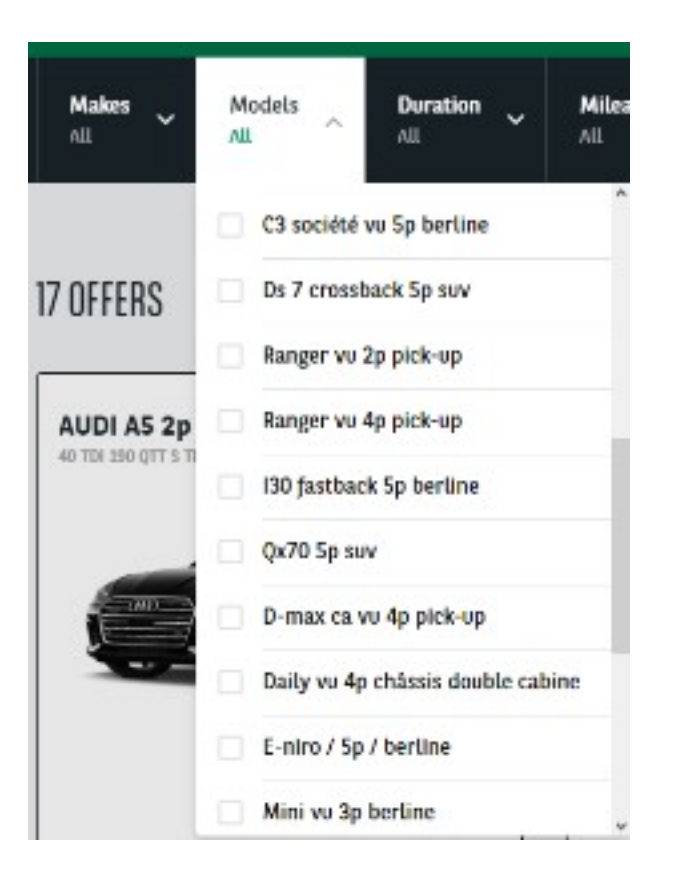

# <span id="page-9-0"></span>**Apollo - Downpayment**

"Apollo - Downpayment" taxonomy are used to create and define the first month payment of

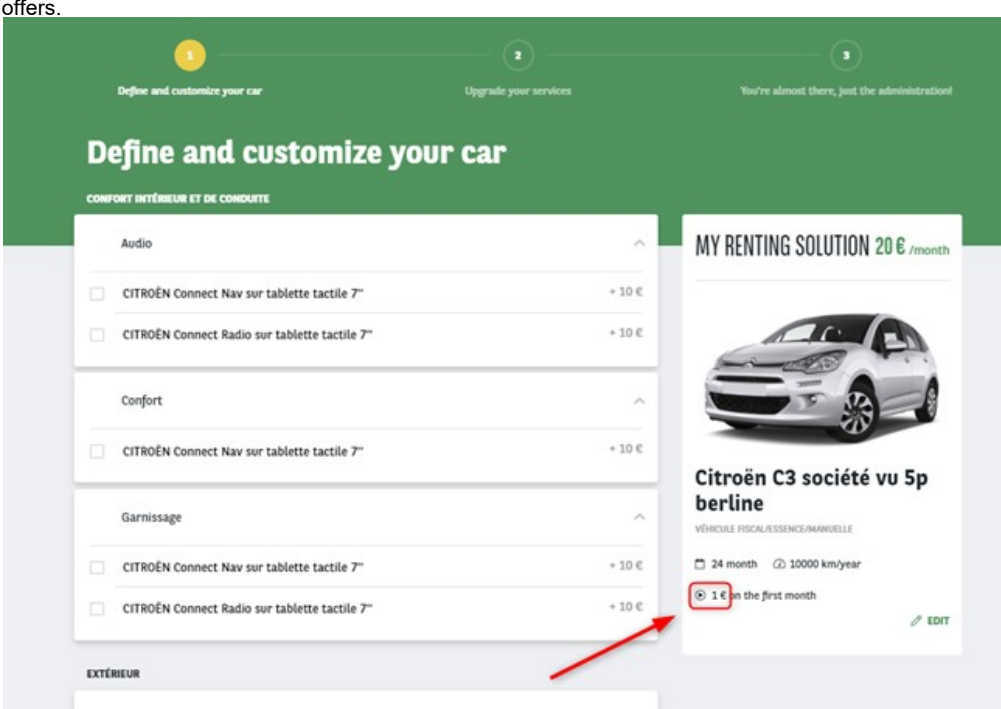

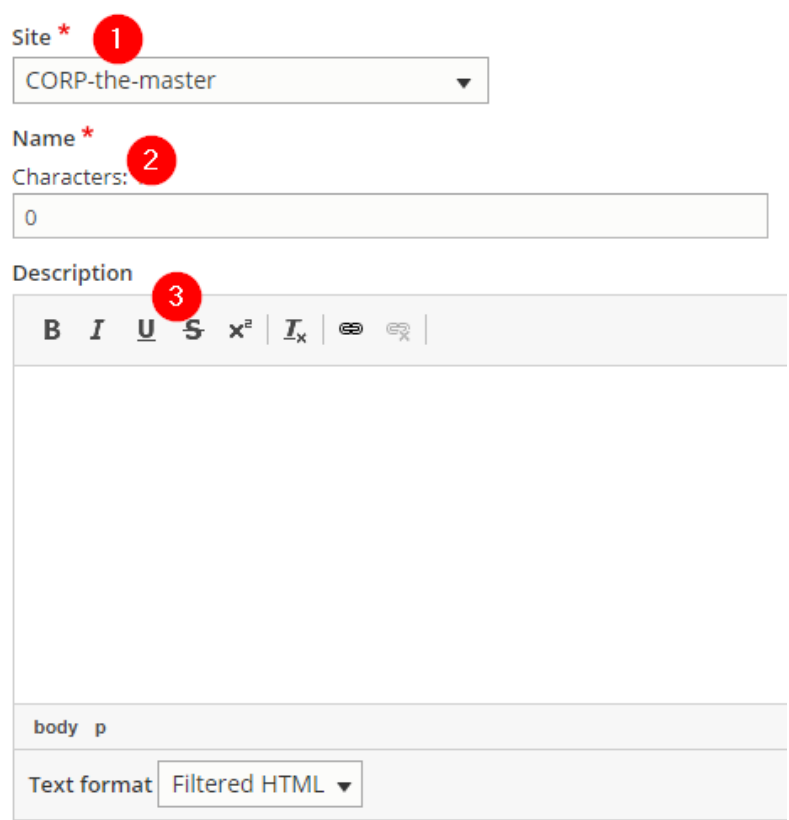

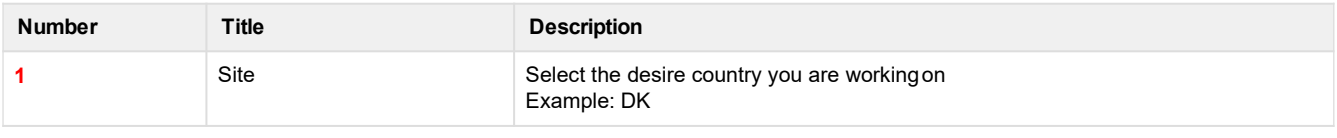

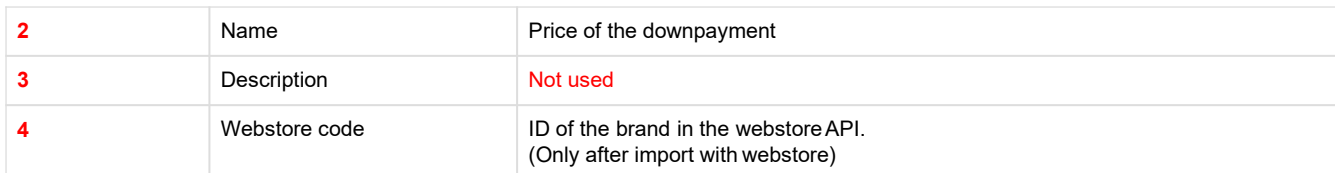

### MINI Mini VU 3p Berline One D 95 ch Société

ONE D 95 CH SOCIÉTÉ

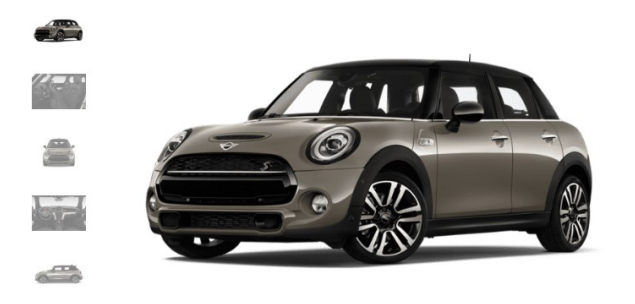

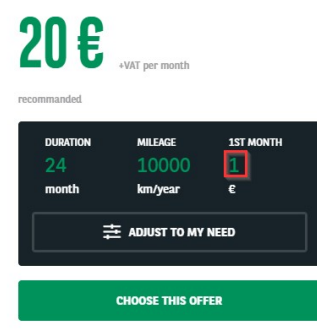

A brief and concise summary of the page's content, preferably 150 characters or less. Where as the description meta tag may be used by search engines to display a suppet about the page in search results, the abstract tag

# <span id="page-11-0"></span>**Apollo - Fuel Type**

"Apollo - Fuel type" taxonomy are used to create and define the fuel type of offers.

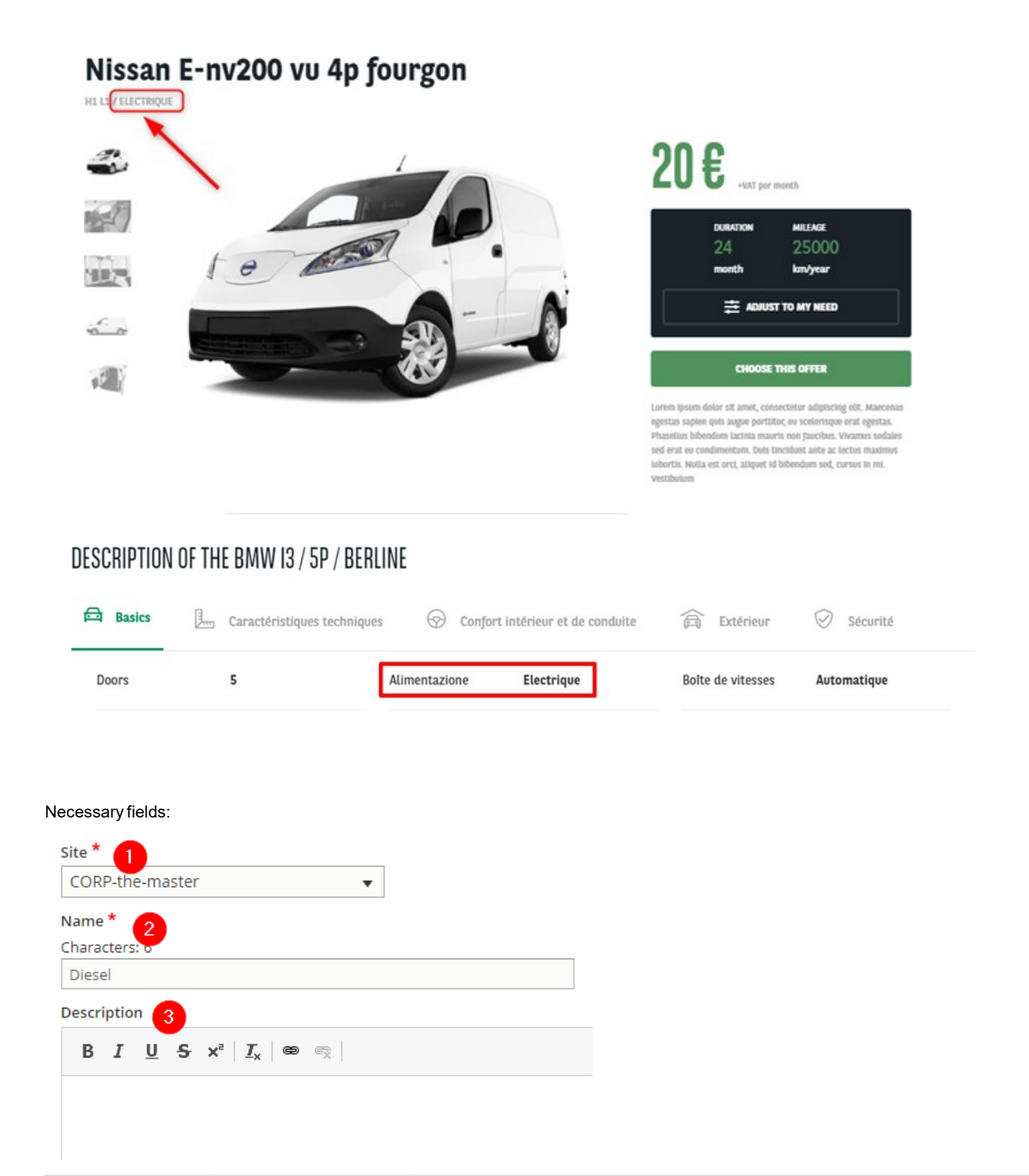

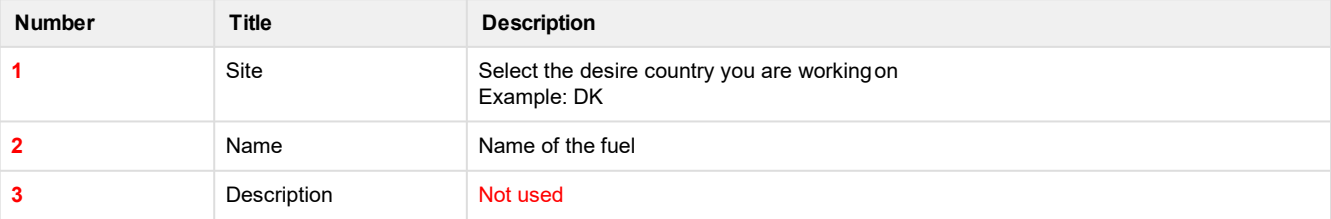

# <span id="page-12-0"></span>**Apollo - LCV - Number of seats**

"Apollo - LCV - Number of seats" are used to create and define the number of seats in a offer model.

#### **It is only apply to the Vans solution offer (LCV).**

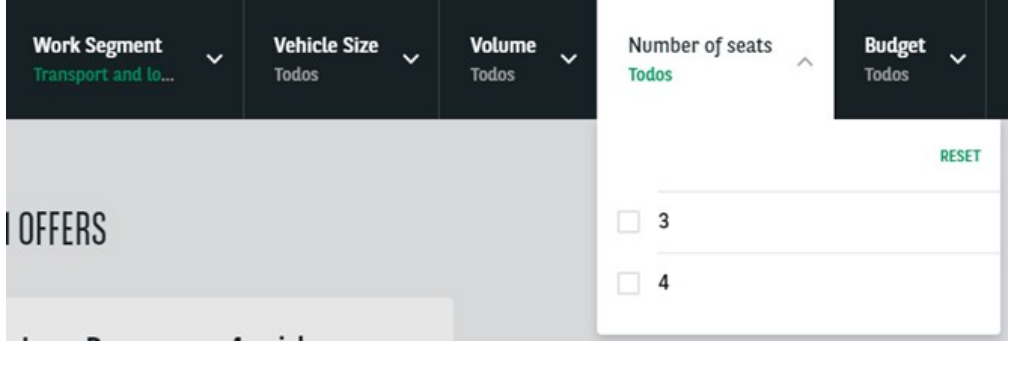

#### Necessary fields:

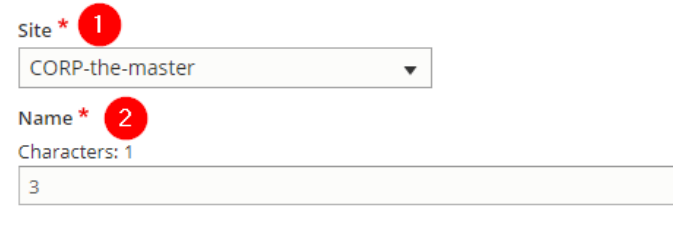

#### $\hat{\mathbf{P}}_t$  is a small stabilized in  $\hat{\mathbf{P}}_t$

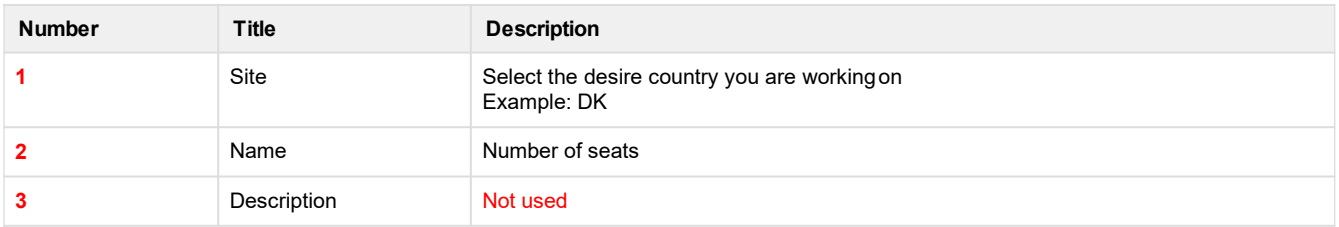

# <span id="page-13-0"></span>**Apollo - LCV - Segment**

"Apollo - LCV - Segment" are used to create and define the work activity for the Van solutions filters.

#### **It is only apply to the Vans solution offer.**

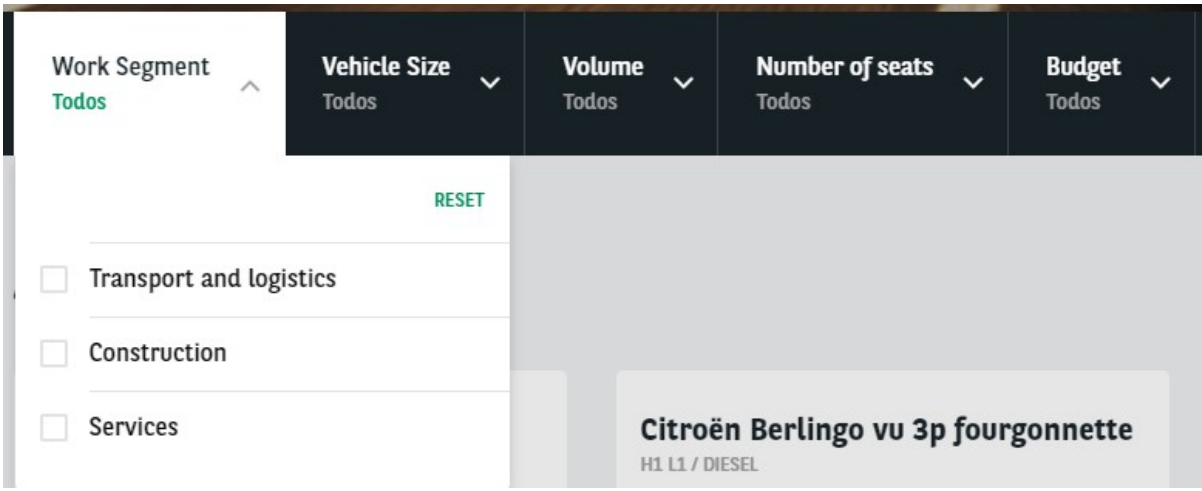

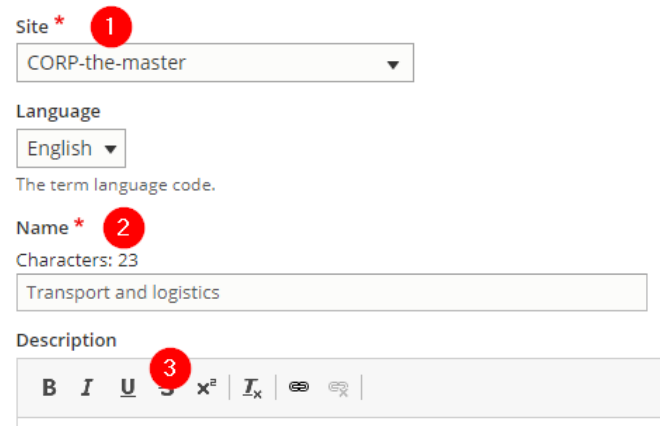

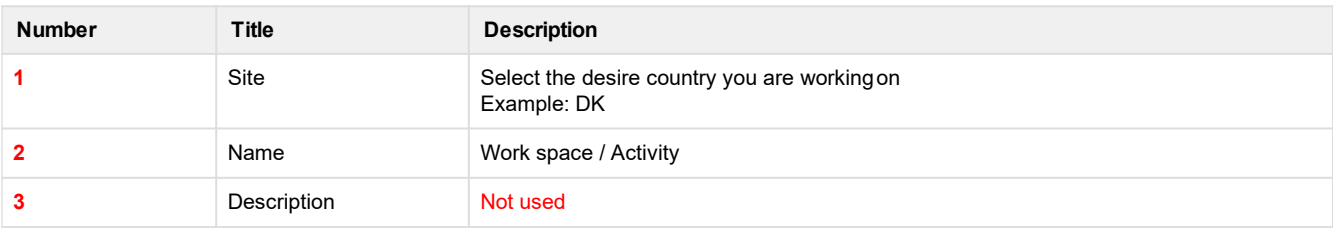

# <span id="page-14-0"></span>**Apollo - LCV - Size**

"Apollo - LCV - Size" are used to create and define the size of a vehicle for LCV.

**It is only apply to the Vans solution offer (LCV).**

#### NISSAN E-NV200 VU 4P FOURGON

H111 ELECTRIQUE

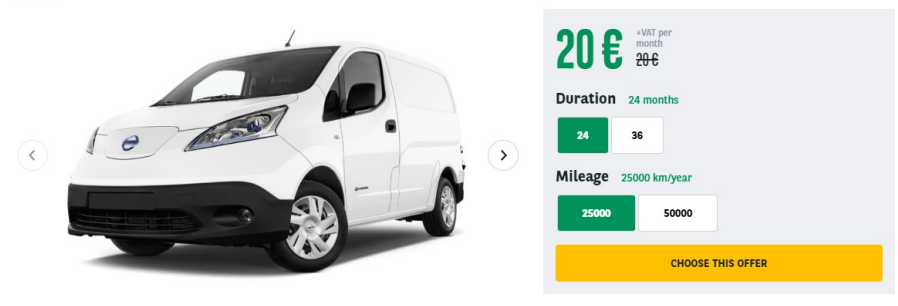

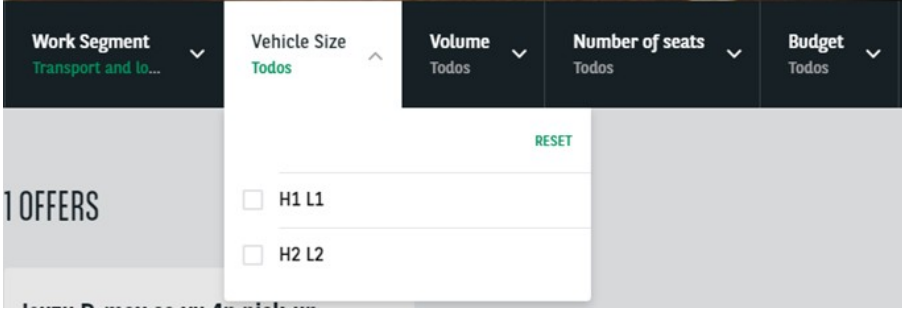

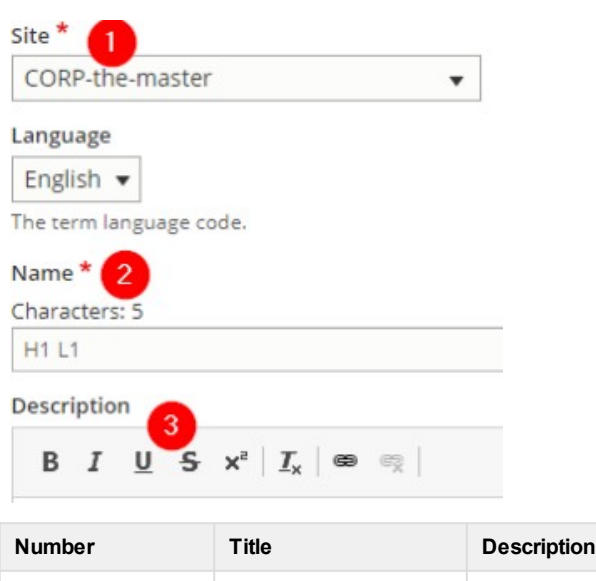

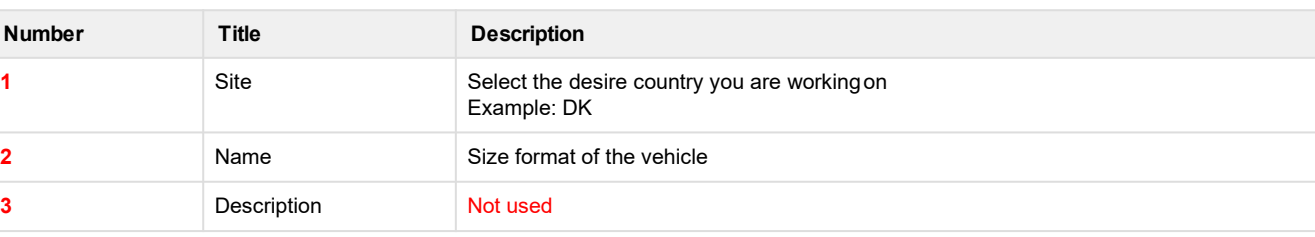

# <span id="page-15-0"></span>**Apollo - LCV - Volume**

"Apollo - LCV - Volume" are used to create and define the volume of a vehicle for LCV.

#### **It is only apply to the Vans solution offer (LCV).**

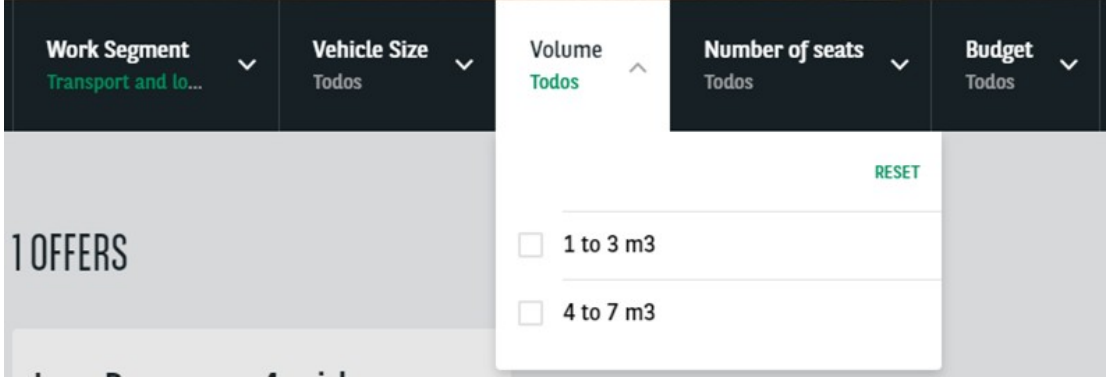

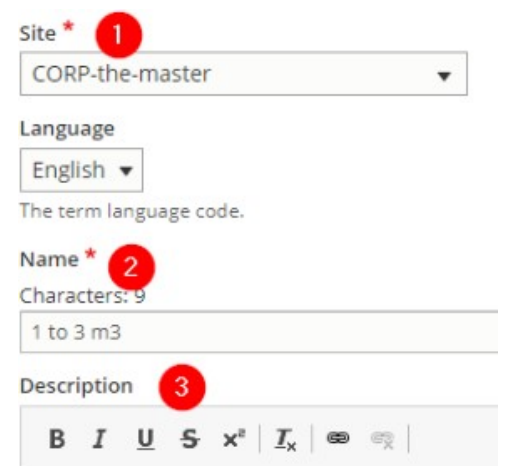

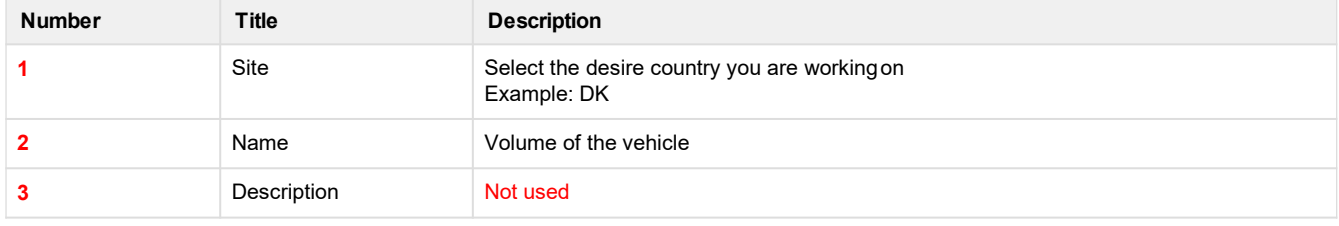

# <span id="page-16-0"></span>**Apollo - Marketing Flag**

"Apollo - Marketing Flag" are used to create and define an information flag on the offers.

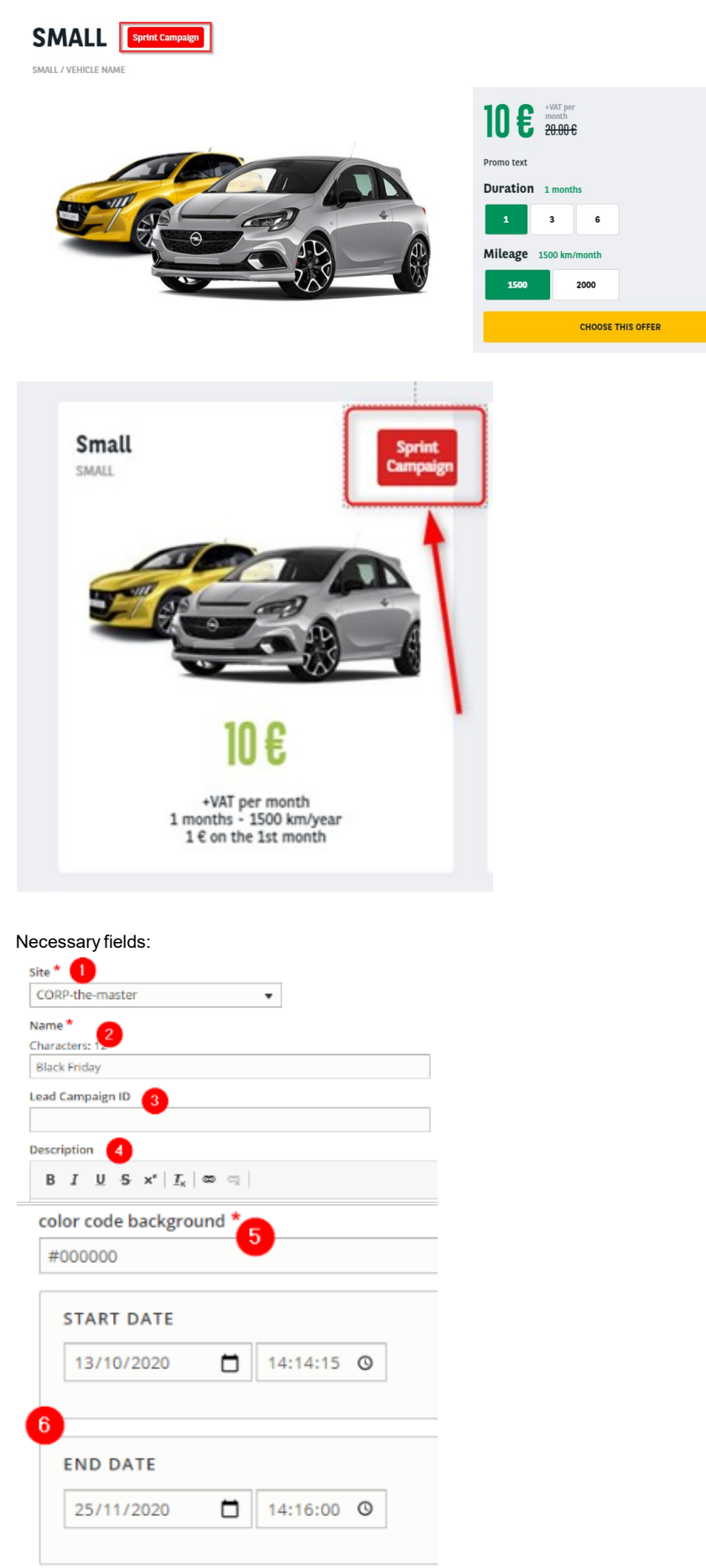

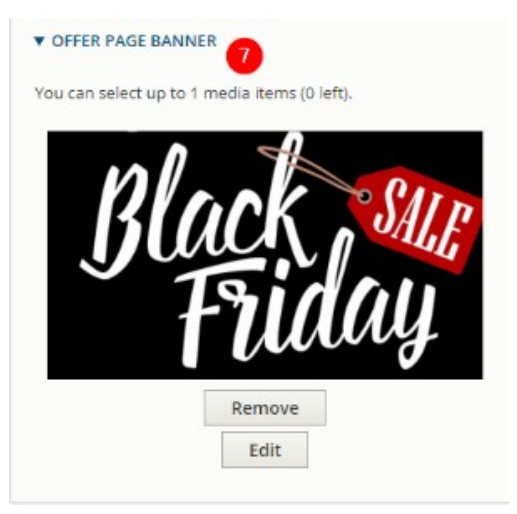

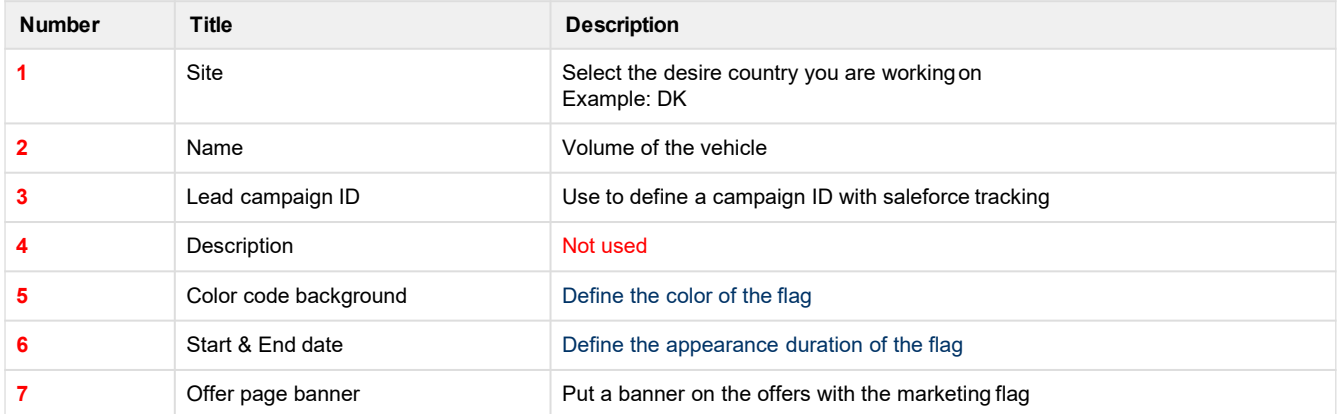

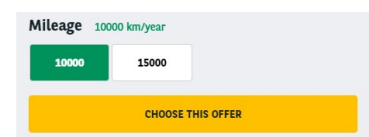

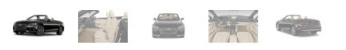

A brief and concise summary of the page's content, preferably 300 characters or less (150 char length could be the best choice). The description meta tag may be<br>used by search engines to display a snippet about the page in

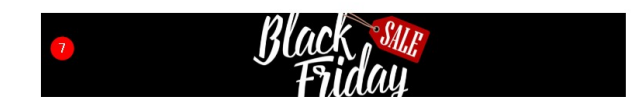

## <span id="page-18-0"></span>**Apollo - Offer Duration**

"Apollo - Offer Duration" taxonomy are used to create and define the available duration of offers.

### BMW I3 / 5P / BERLINE 120 AH ATELIER

120 AH ATELIER

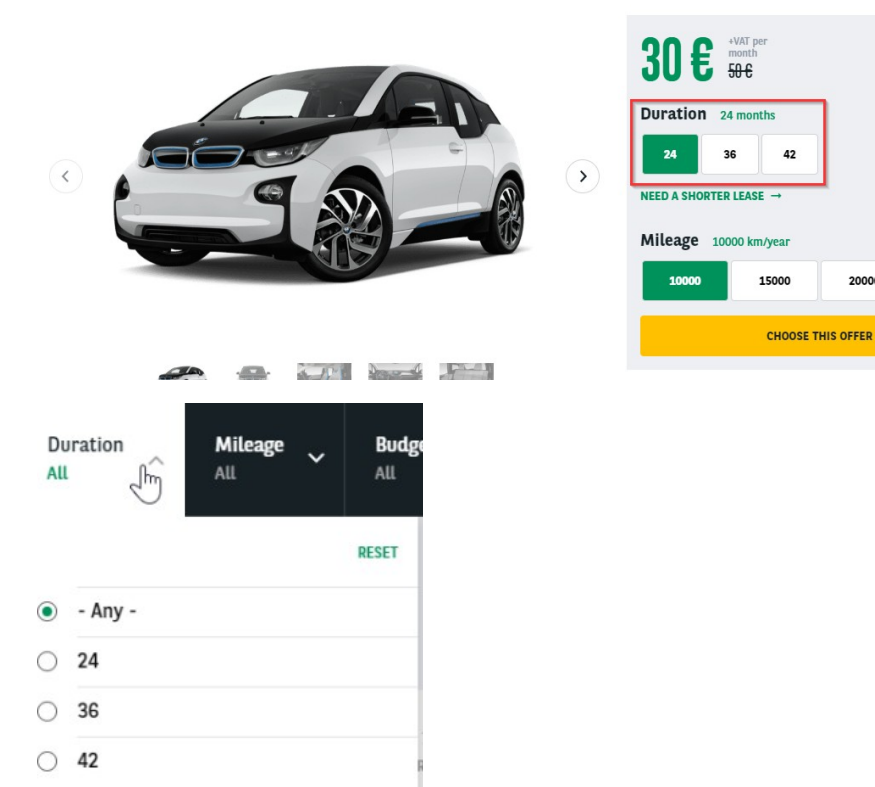

20000

A best pratice when creating duration taxonomy is to create one for each offer type. In that case it will be easier to find which duration if define for which offer type.

**Letter taxonomy must not have any offer type defined**. Let's see that in the nextparagraph.

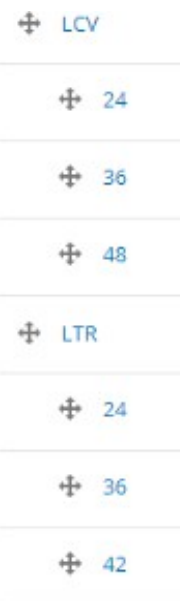

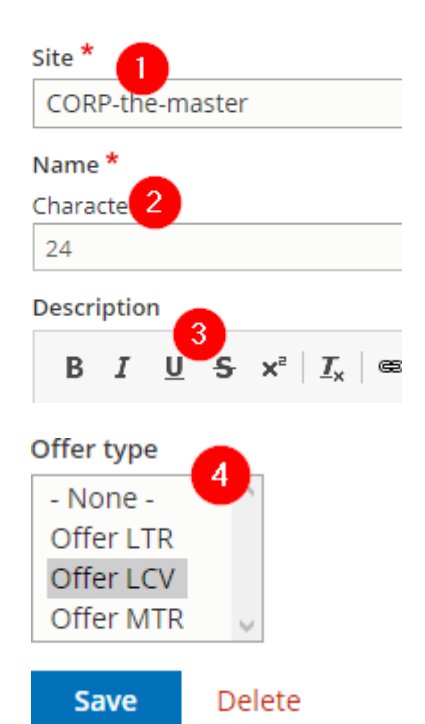

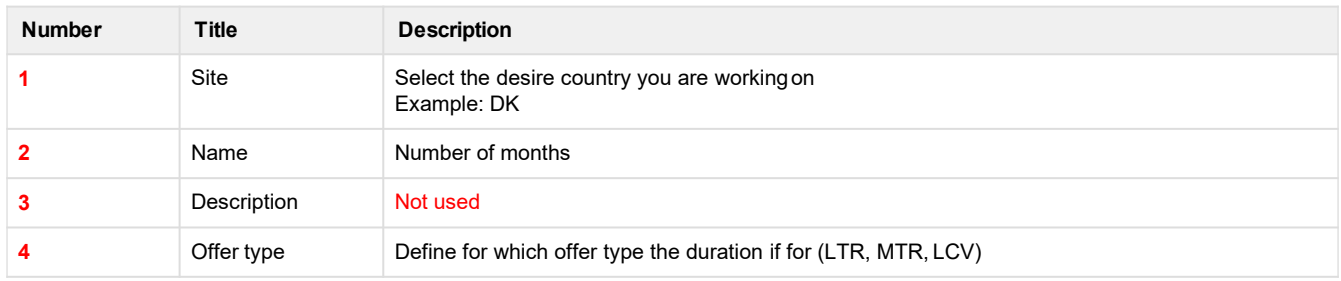

### **Further details**

We can have the same duration type on different offertype:

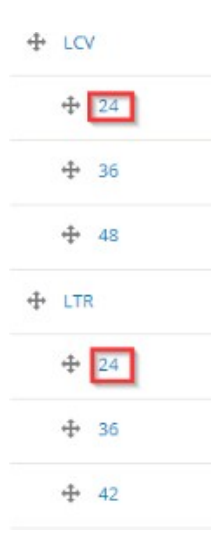

But one is define on LTR offer type and the other on LCV offer type.

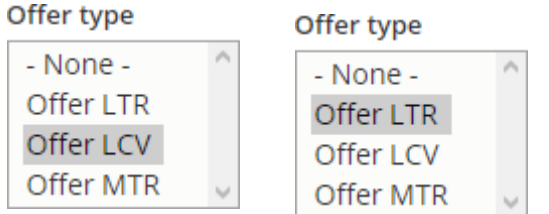

#### **Make sure that the taxonomy use for the order are set as"None":**

#### Offer type

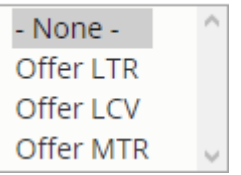

It will be the same for the offer list page.They must be assigned to an offer type:

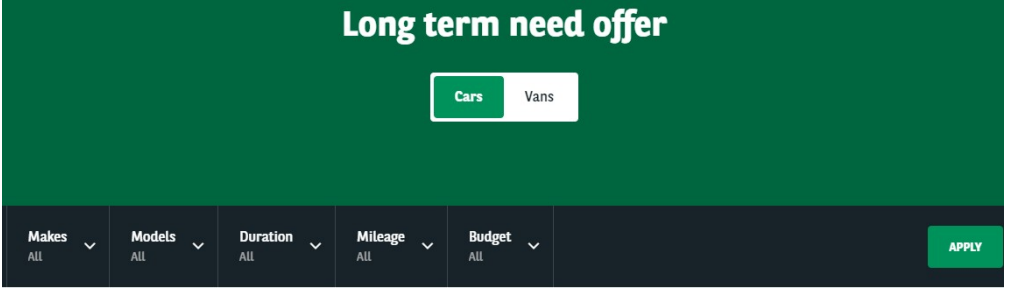

#### 17 OFFERS

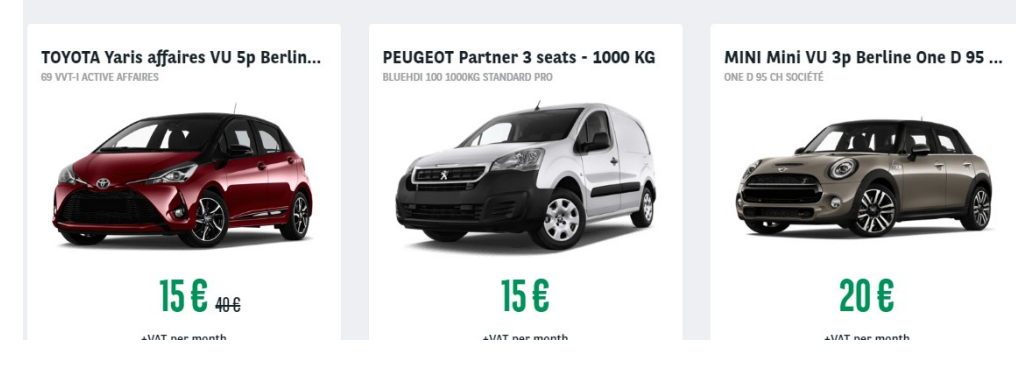

Site \*

CORP-the-master

#### Title \*

Characters: 20

Long term need offer

#### Language

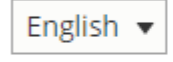

#### Segment\*

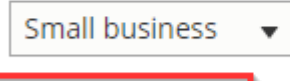

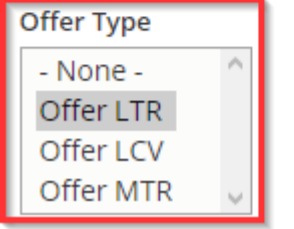

In that way only the "LTR" duration taxonomy will be visible on the "LTR" offer list filters.<br>Taxonomy must be in an ascending order to be the same in front-office:

 $\overline{\phantom{a}}$ 

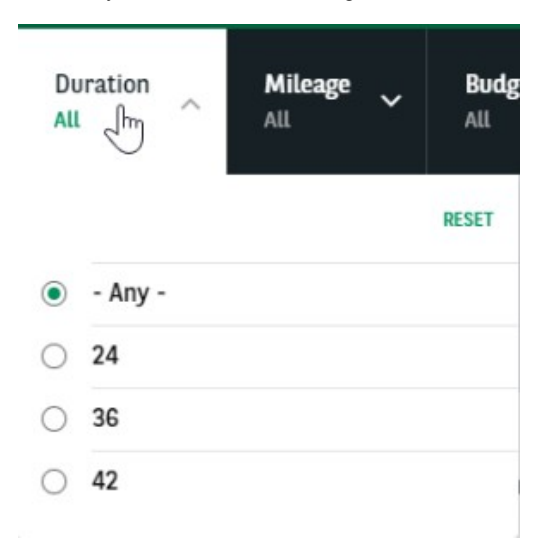

# <span id="page-22-0"></span>**Apollo - Offer Mileage**

"Apollo - Offer Mileage" taxonomy are used to create and define the available mileage of offers.

### BMW I3 / 5P / BERLINE 120 AH ATELIER

120 AH ATELIER

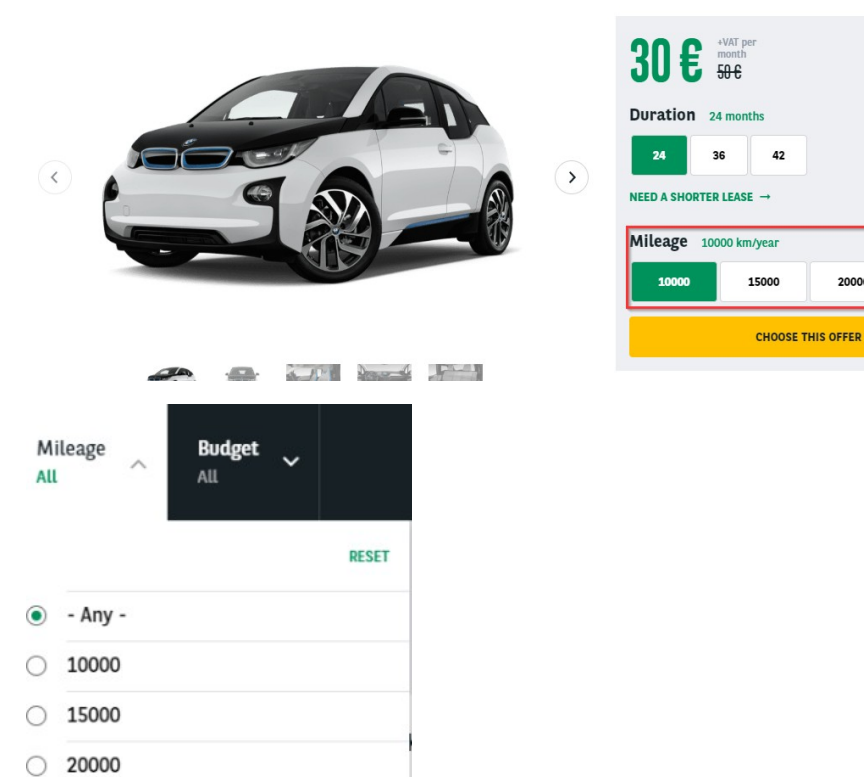

20000

A best pratice when creating mileage taxonomy is to create one for each offer type. In that case it will be easily to find which mileage if define for which offer type.

**Letter taxonomy must not have any offer type defined**. Let's see that in the nextparagraph.

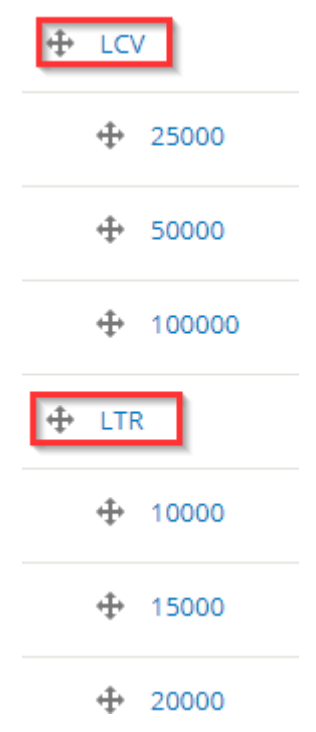

#### Necessary fields:

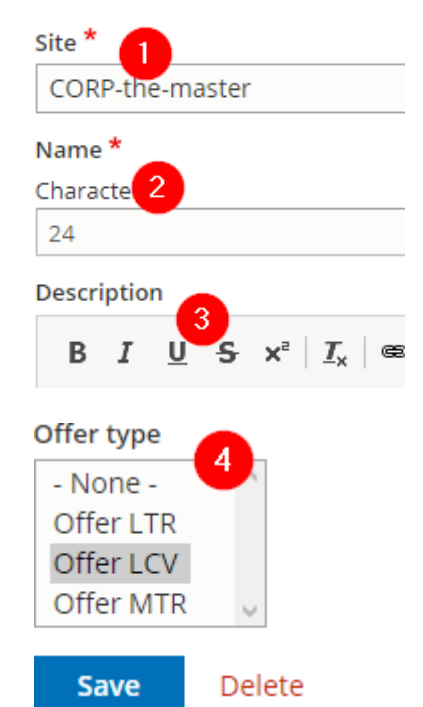

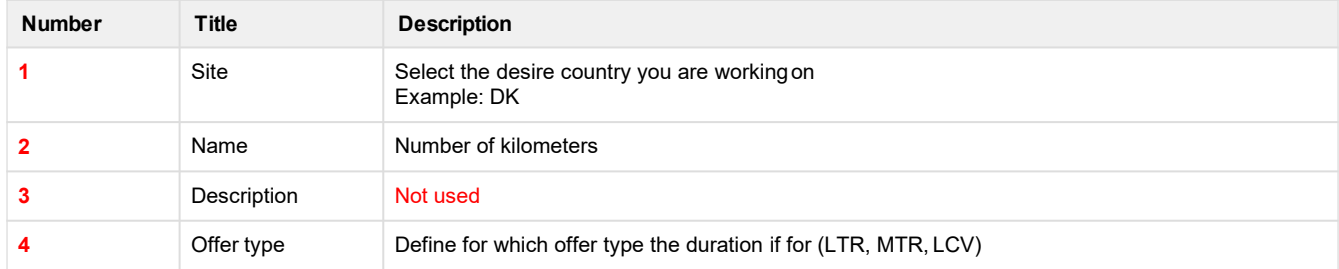

### **Further details**

We can have the same duration type on different offertype:

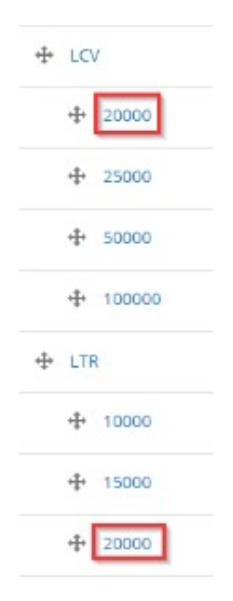

But one is define on LTR offer type and the other on LCV offer type.

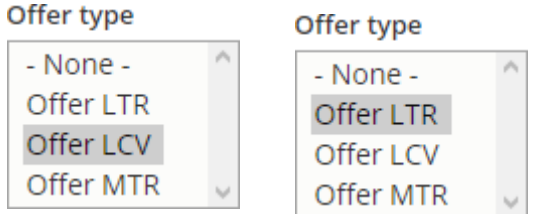

#### **Make sure that the taxonomy use for the order are set as"None":**

#### Offer type

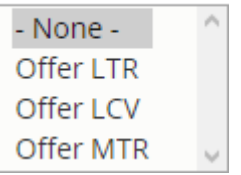

It will be the same for the offer list page.They must be assigned to an offer type:

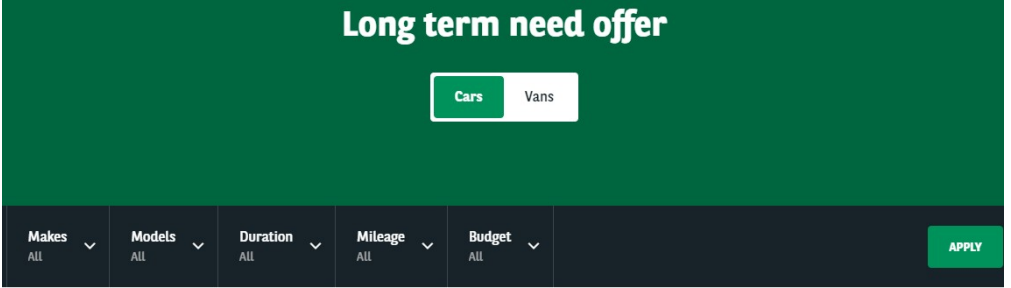

#### 17 OFFERS

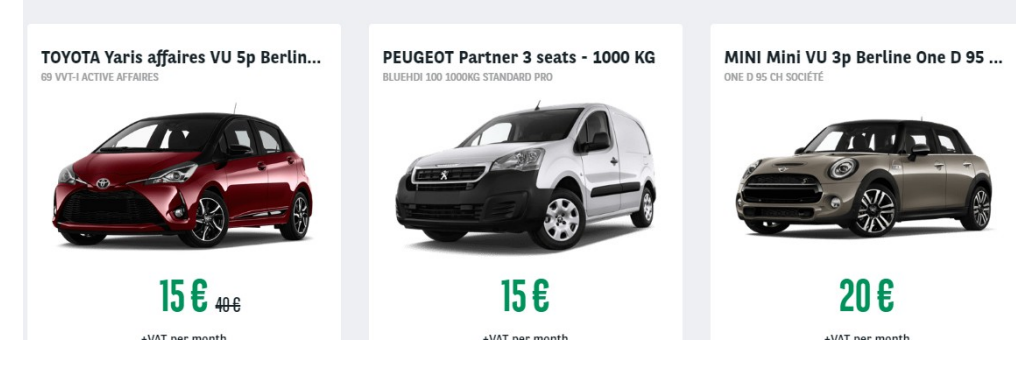

Site \*

CORP-the-master

#### Title \*

Characters: 20

Long term need offer

#### Language

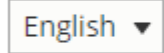

#### Segment\*

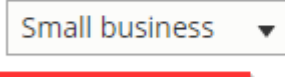

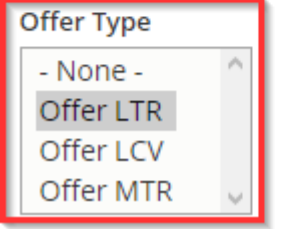

In that way only the "LTR" duration taxonomy will be visible on the "LTR" offer list filters.<br>Taxonomy must be in an ascending order to be the same in front-office:

 $\overline{\phantom{a}}$ 

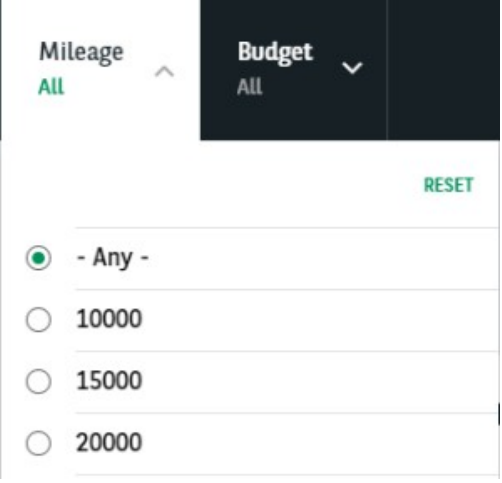

# <span id="page-26-0"></span>**Apollo - Offer transmission type**

"Apollo - Offer transmission type" taxonomy are used to create and define the transmission type of

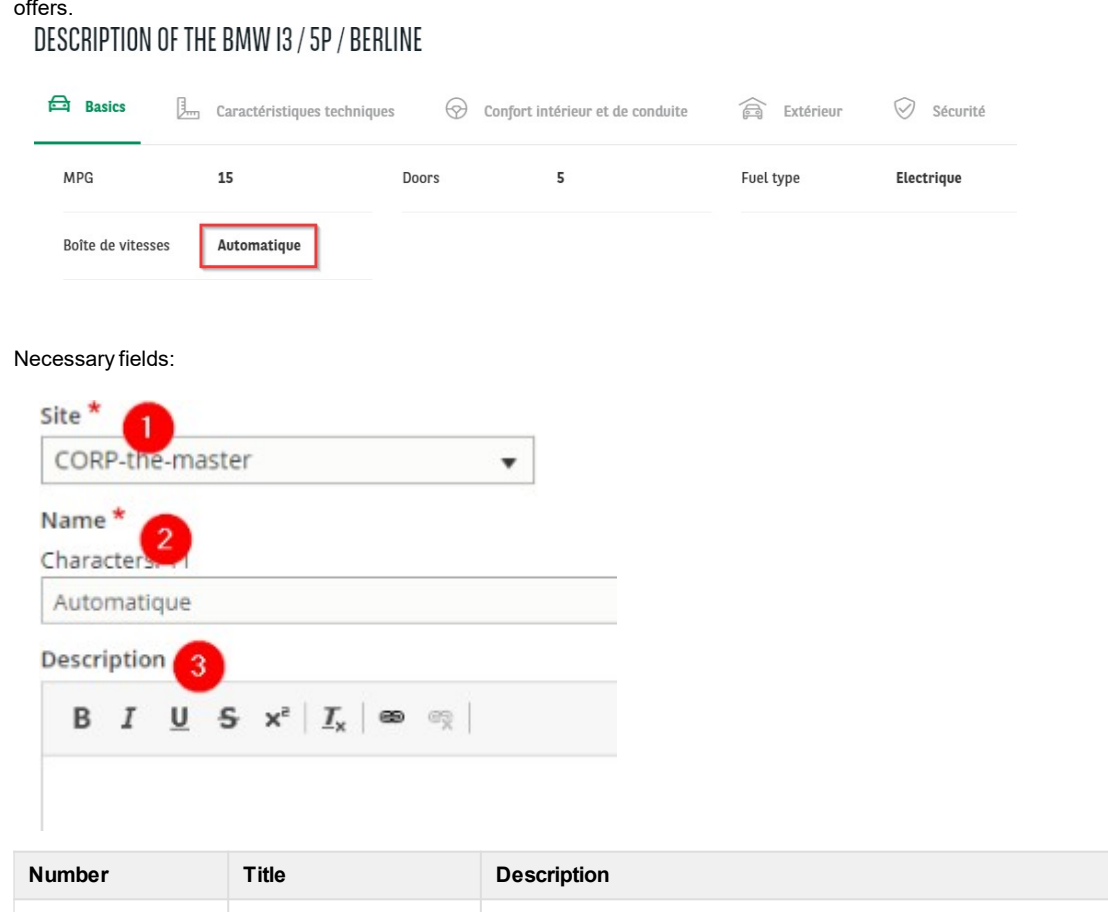

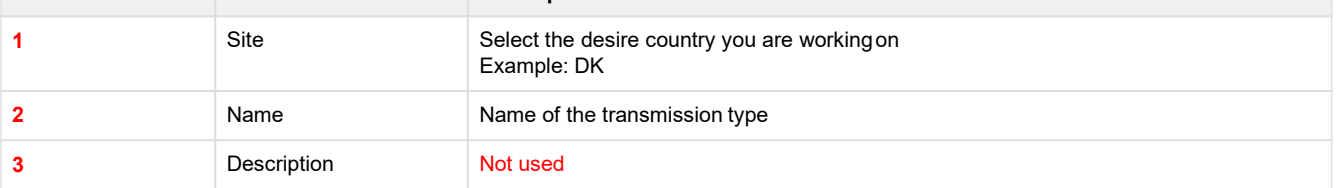

## <span id="page-27-0"></span>**Apollo - Offer services**

"Apollo - Offer services" taxonomy are used to create and define the services contain in the services pack for offers and/or the service presented to the user in the product page.

#### **6 SERVICES INCLUDED BY ARVAL**

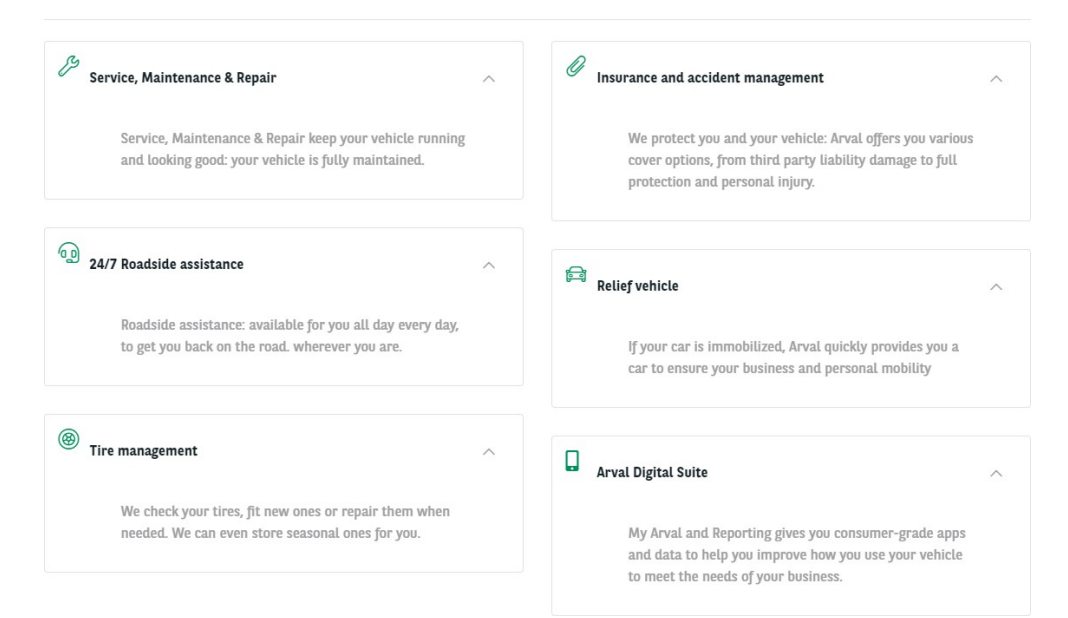

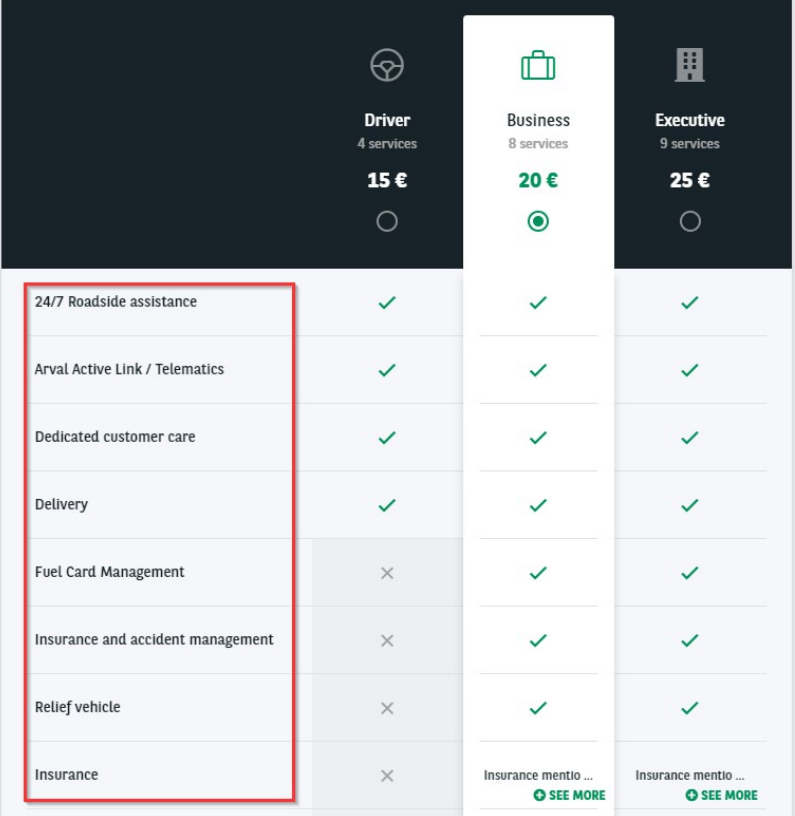

\*Service pack step if you useit

Necessary fields:

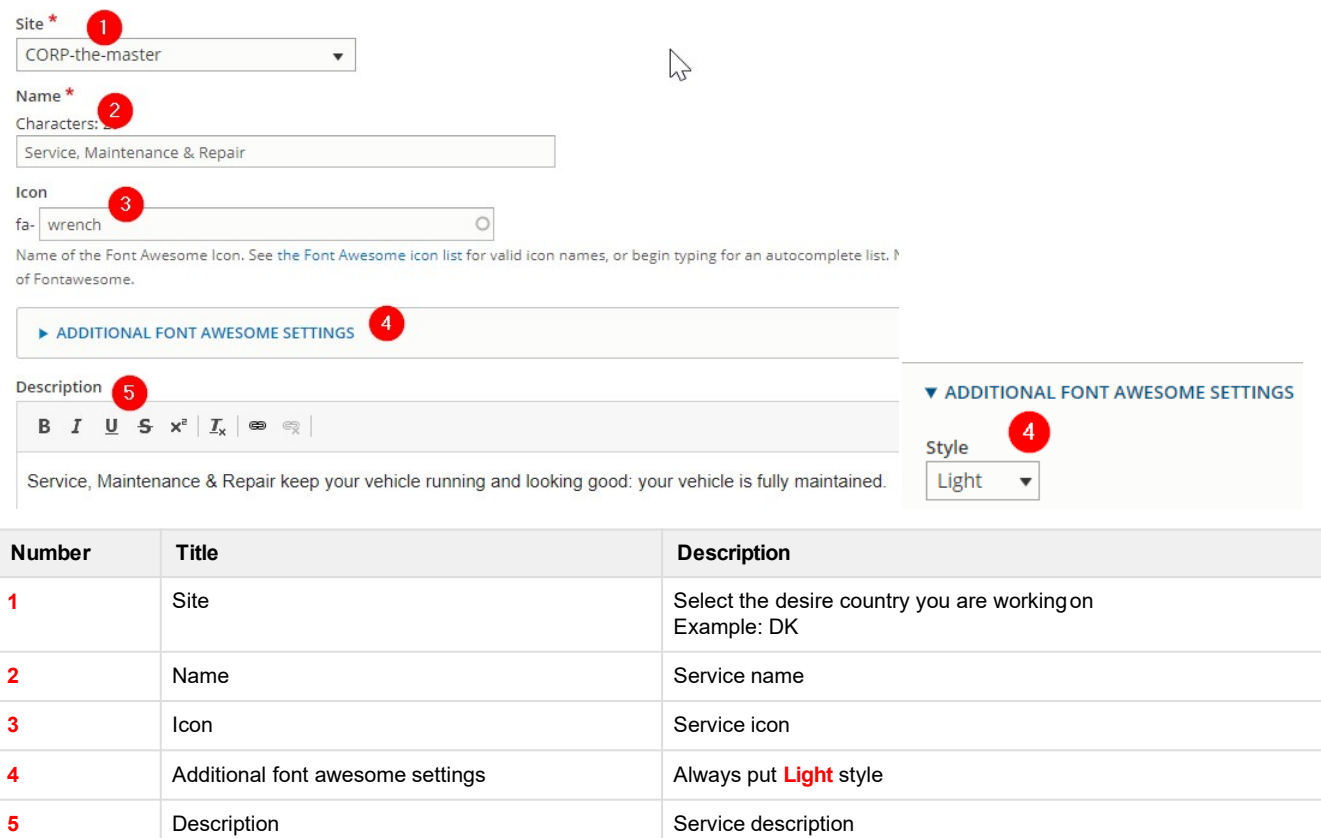

### **Further details**

Services display on the offers are configured in the settings website. **If you want to add or delete a service in your product page, please create a Jira ticket**

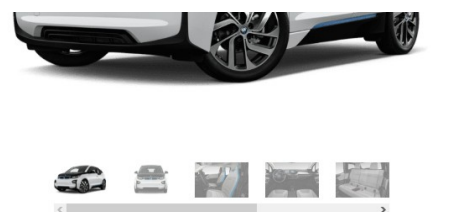

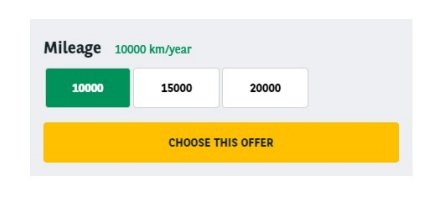

A brief and concise summary of the page's content, preferably 300 characters or less (150 char length could be the best choice). The description meta tag may be used by search engines to display a snippet about the page in

**PDF** 

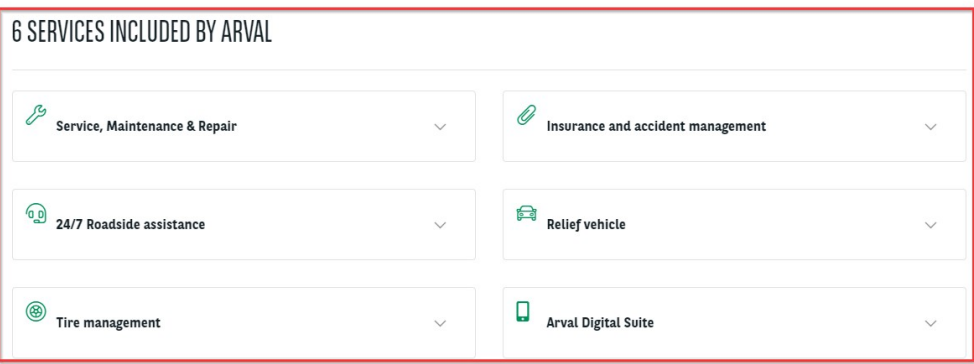

# <span id="page-29-0"></span>**Apollo - Offer services pack**

"Apollo - Offer services pack" taxonomy are used to create and define the services pack for offers.

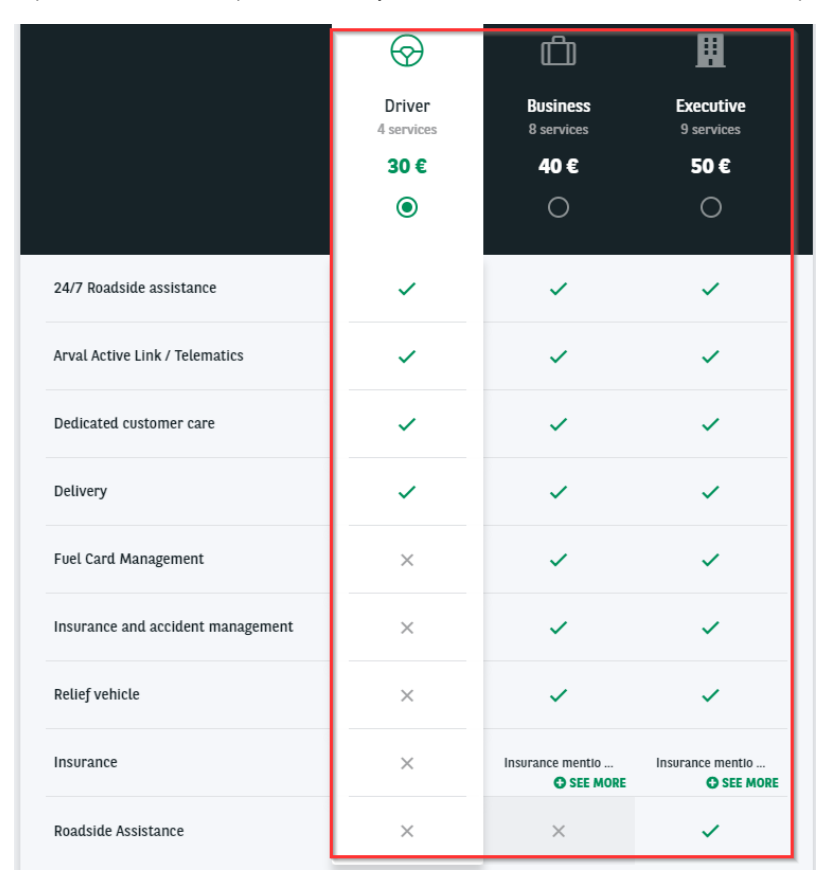

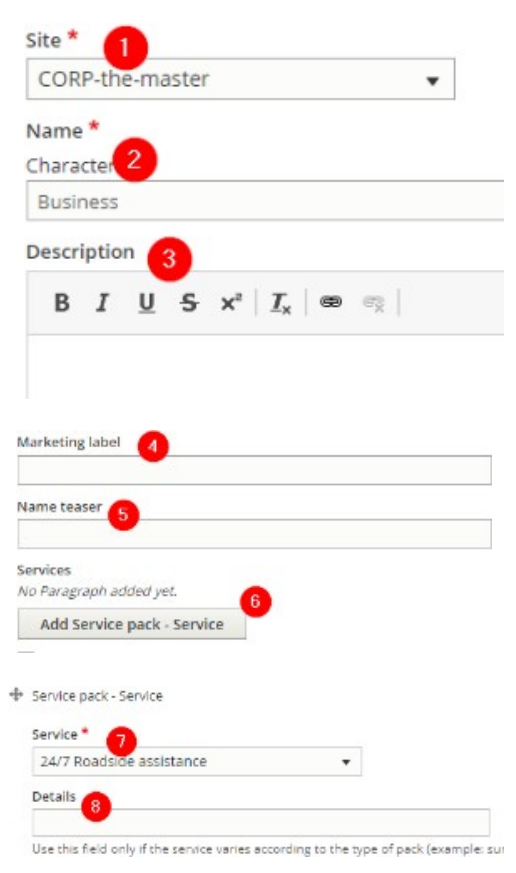

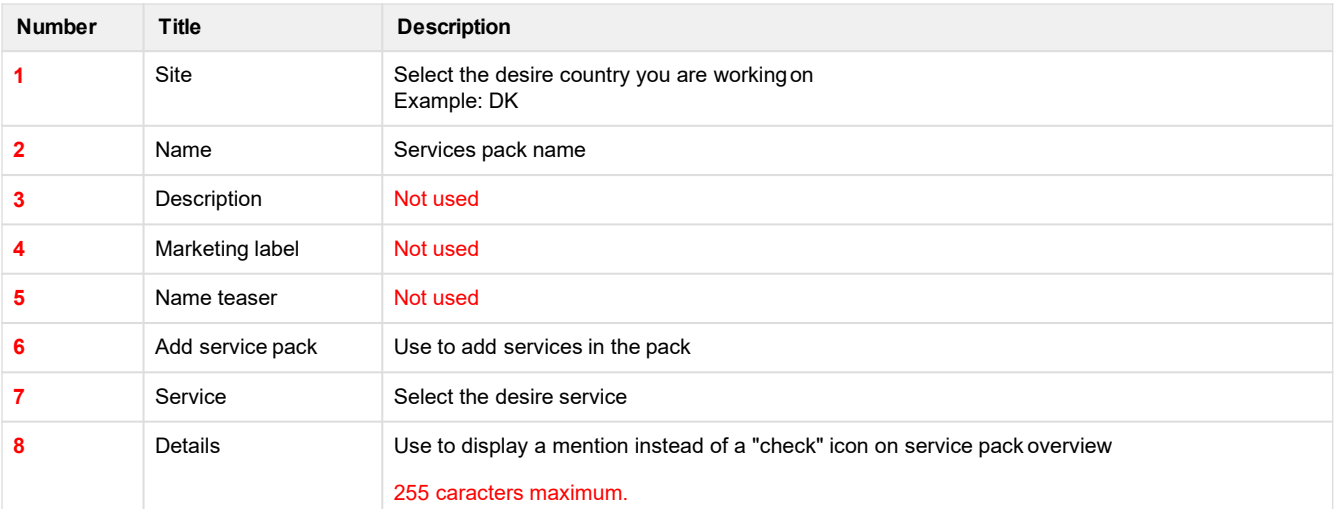

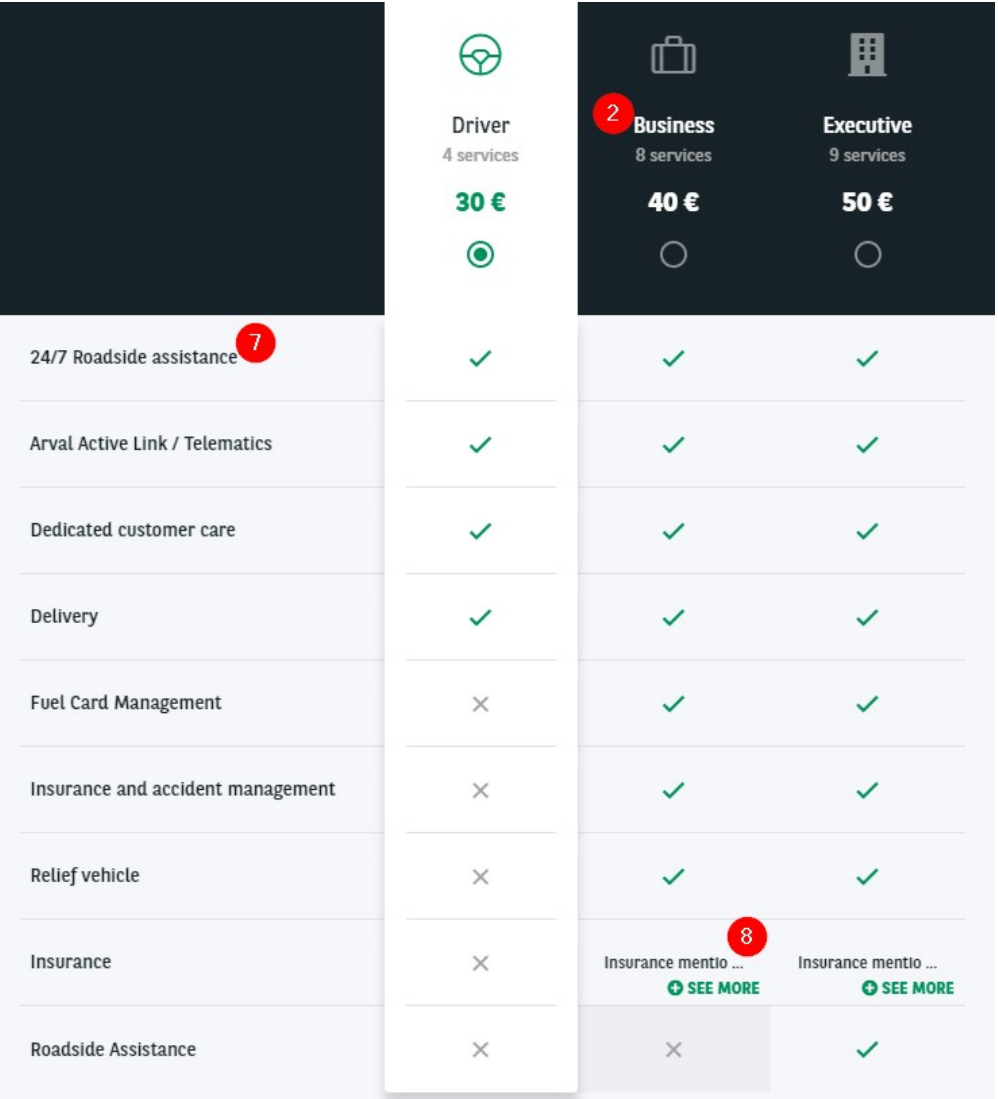

# <span id="page-31-0"></span>**Apollo - Option/category-topic**

"Apollo - Option/category-topic" taxonomy are used to create and define the equipements and options category for offers.

Equipments (Already available on theoffer):

#### DESCRIPTION OF THE BMW I3 / 5P / BERLINE

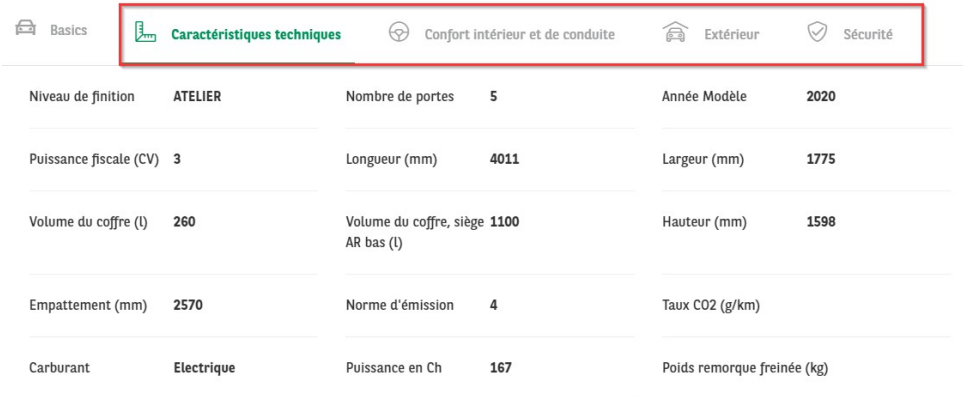

Options (Buyable options):

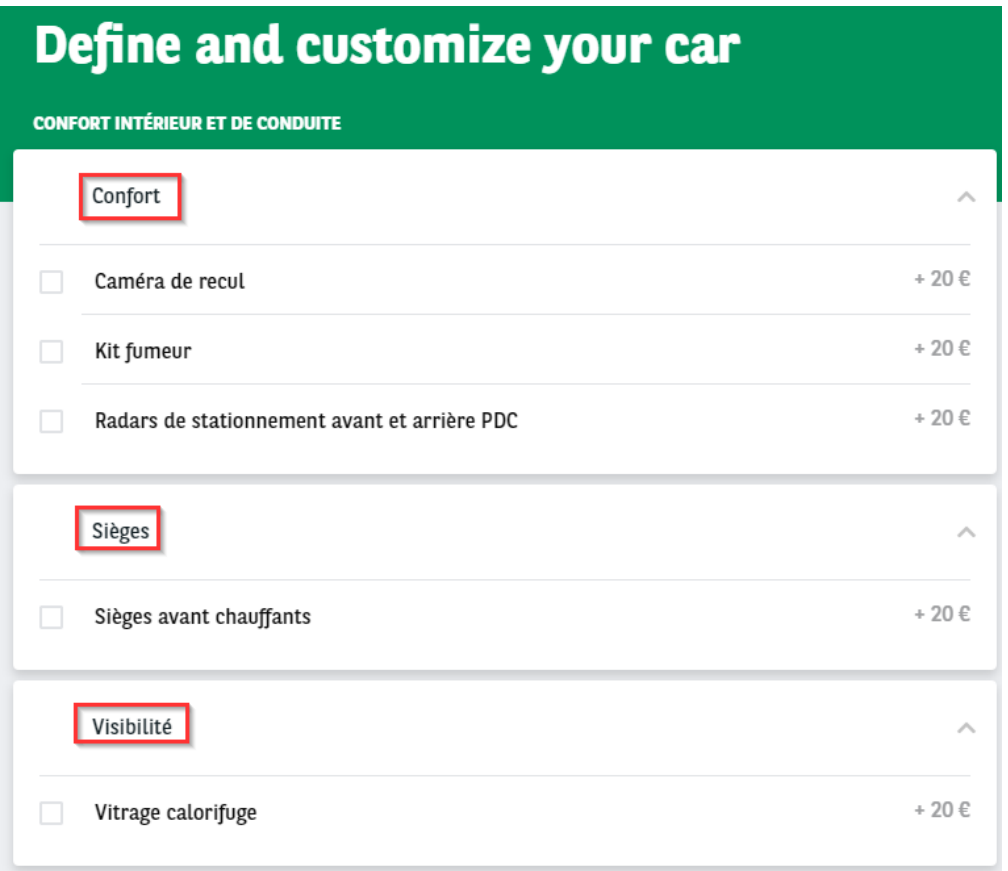

This taxonomy is build with **two level.** First level define the topic of the option/equipment. Second level define the category of the option/equipment. The value and/or price are define directly in the offer.

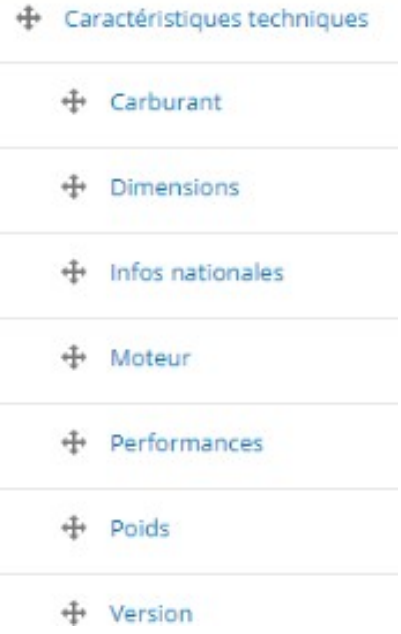

### **First level**

Necessary fields:

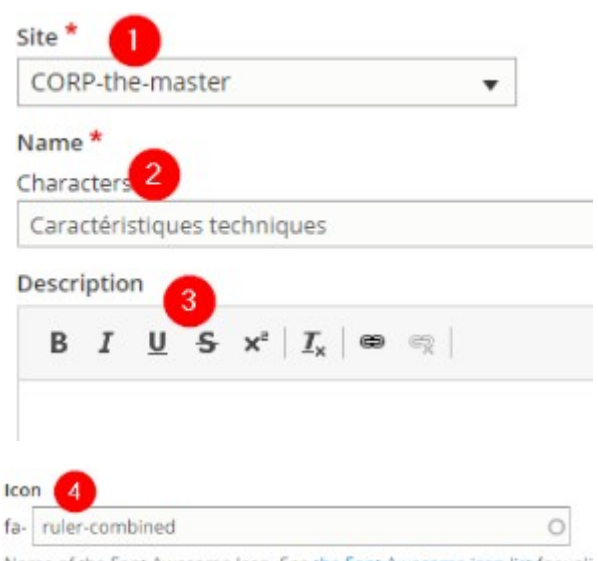

Name of the Font Awesome Icon. See the Font Awesome icon list for vali of Fontawesome.

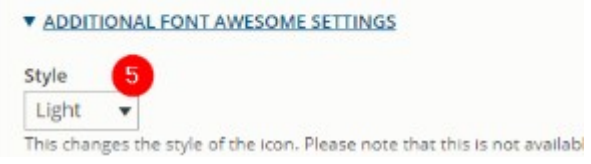

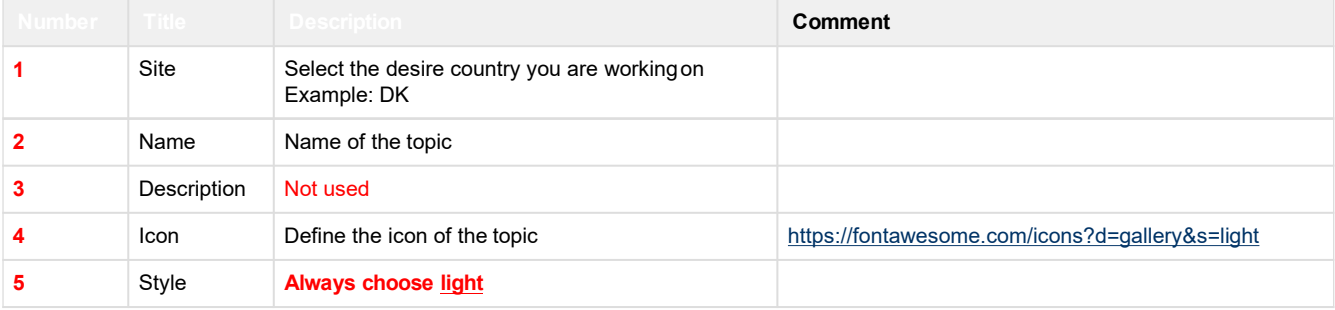

### DESCRIPTION OF THE BMW I3 / 5P / BERLINE

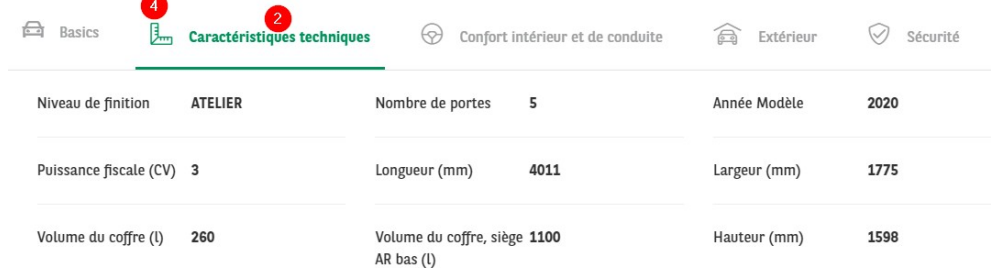

### **Second level**

Necessary fields:

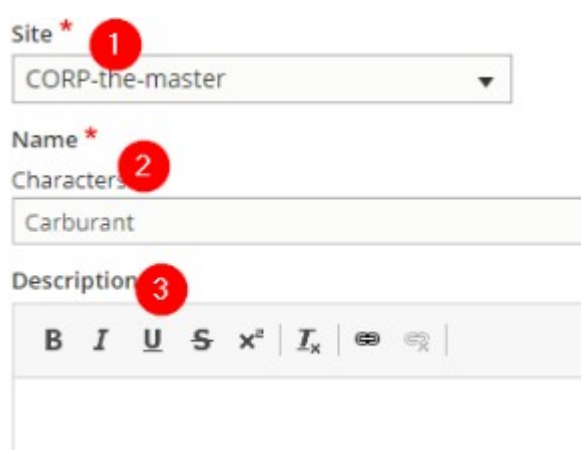

### Is radio

For second level ONLY ! Checked the field in accordion will accept juste one value (Radio button)

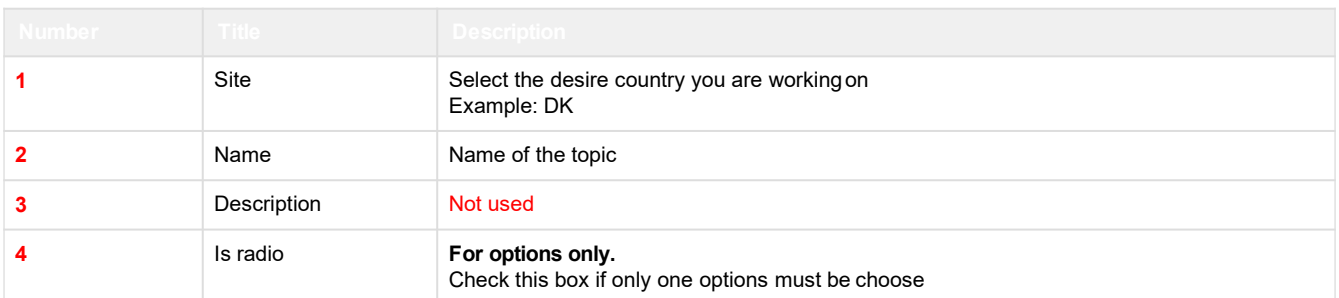

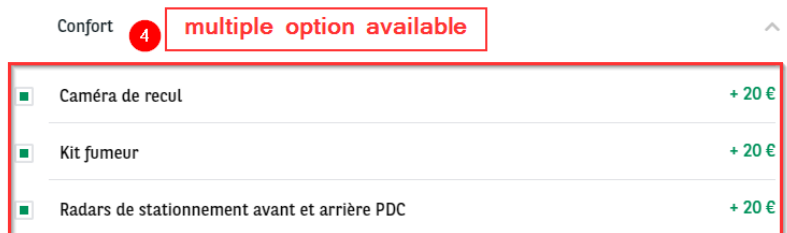

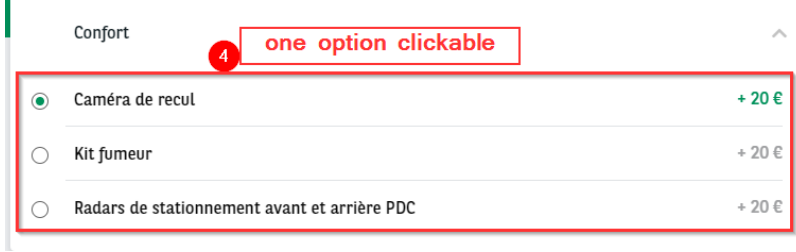

### **Further details**

For equiments in front office the category (lvl 2) are not visible. The value (**2** & **3**) is set directly in the offer.

#### Front-office:

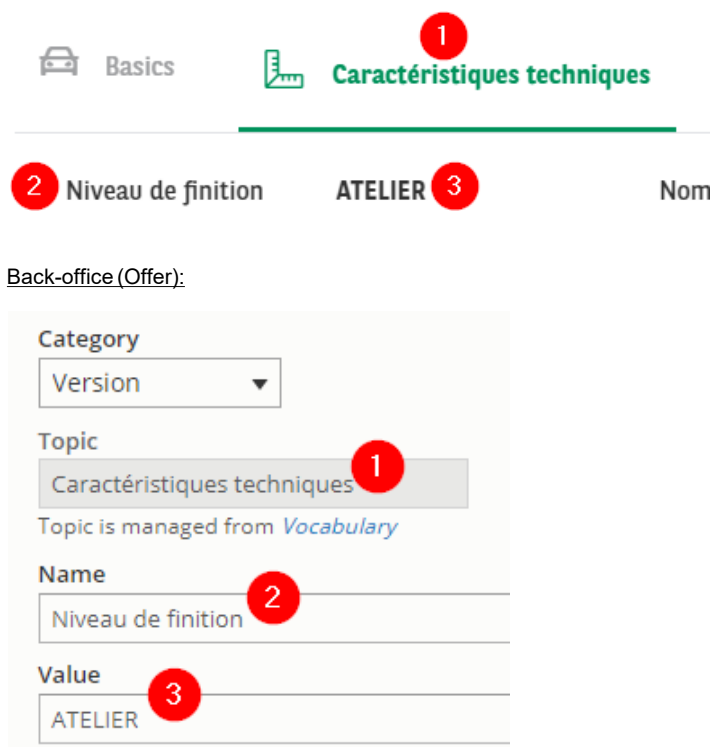

For <u>options</u> in front office the topic (IvI 1) are not visible<u>.</u> The value (**2** & **3**) is set directly in the offer.

#### Front-office:

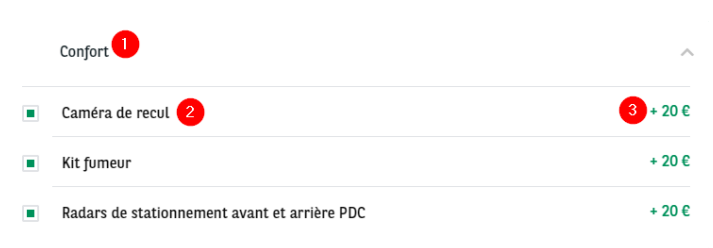

#### Back-office (Offer):

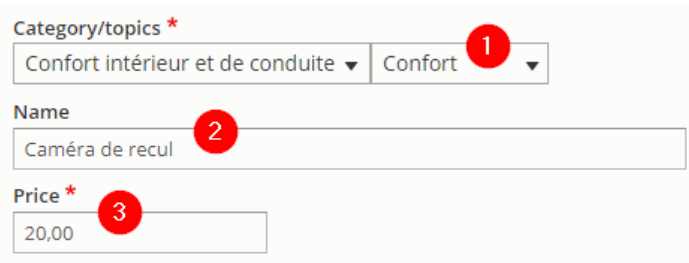

# <span id="page-35-0"></span>**Apollo - Vehicle category**

"Apollo - vehicle category" taxonomy are used to create and define the vehicle category.

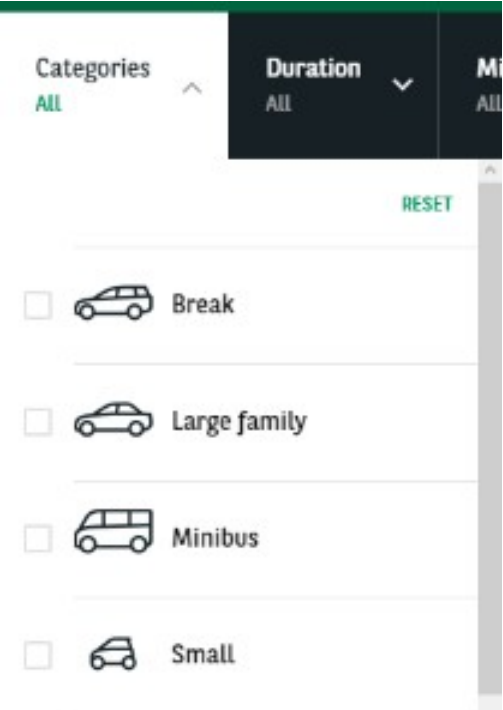

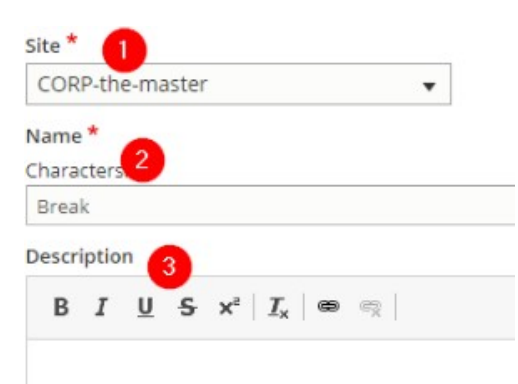

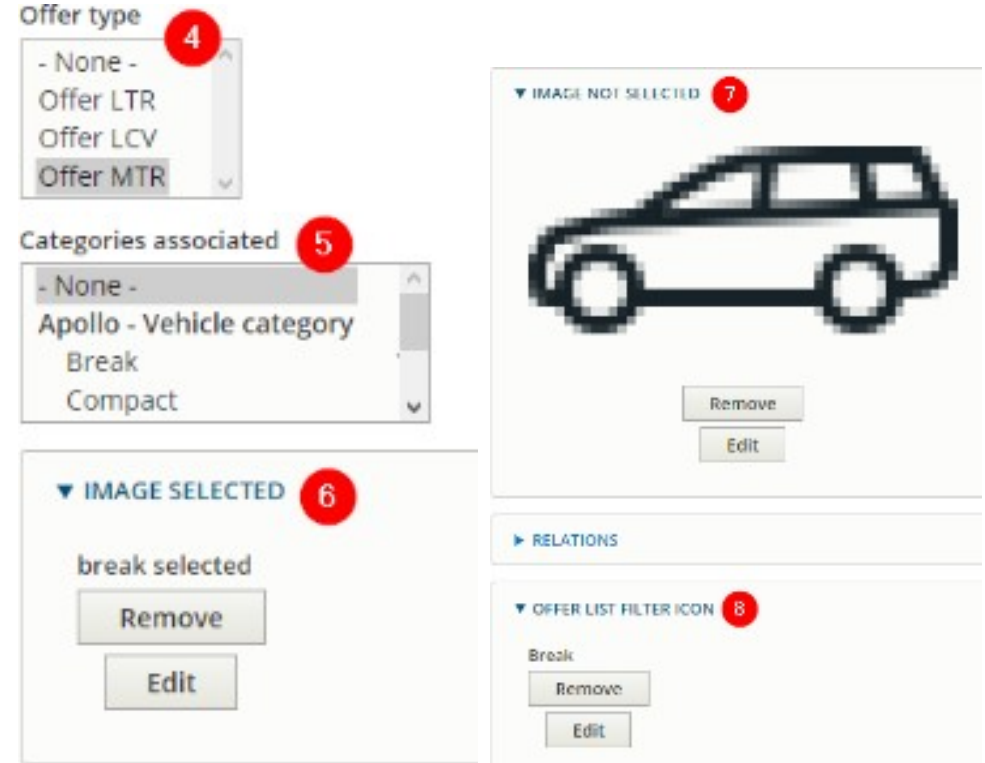

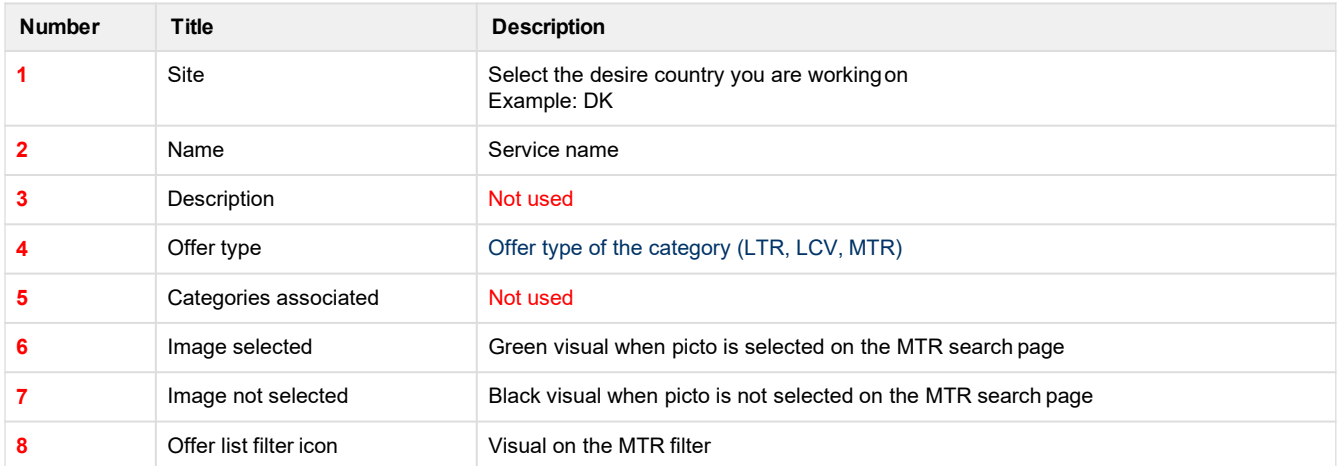

### **CATEGORÍAS**

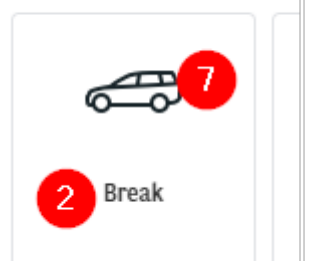

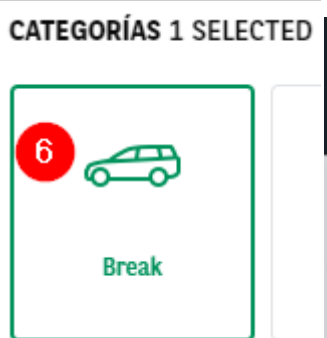

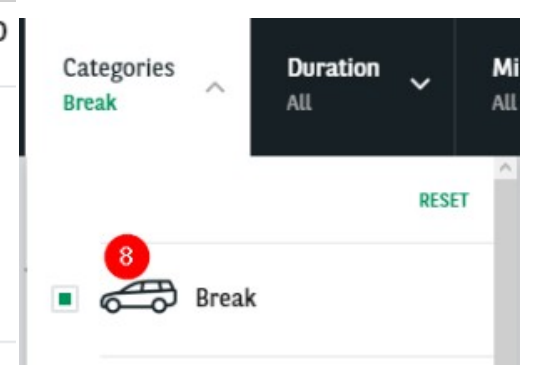